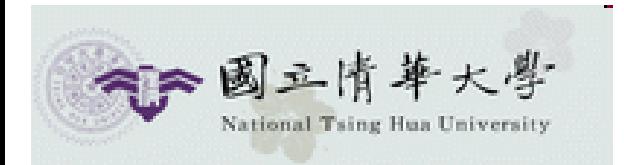

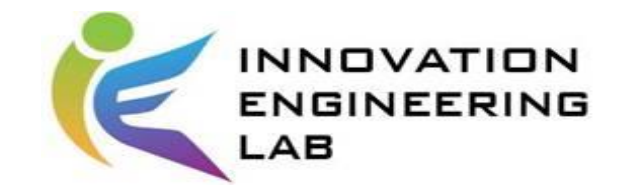

# **IEEM535300**  智慧化企業整合

# **MYSQL**

助教 陳道明

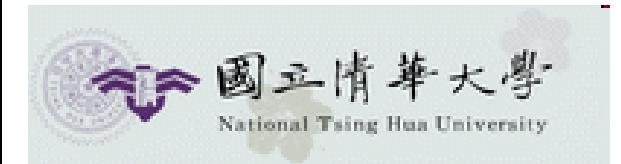

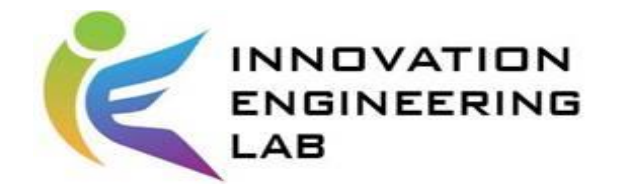

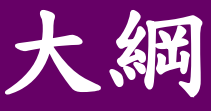

- **MYSQL** 與PHP之間的運行
	- -創建資料庫
	- -創建資料表
	- -輸入值
	- -\$  $CET$ 指令與\$  $POST$  指令
- •PHP & MySQL物件導向應用 -設定連結DB的共用常數
	- -查詢作業
	- -新增作業

#### -更新作業

-刪除作業

- MYSQL實際操作 -建立資料庫 -建立資料表 -主鍵設定 -SQL語法
	- -表內插入值
	- -刪除資料表 -資料庫備份 -導入資料表

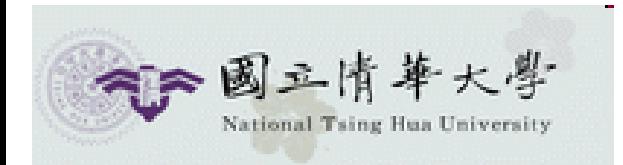

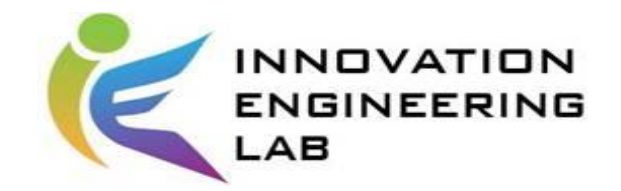

# MYSQL與PHP的運行

- MYSQL在webserver裡的作用是作為數據庫(database)。
- PHP是用來攫取數據庫裡的數據。

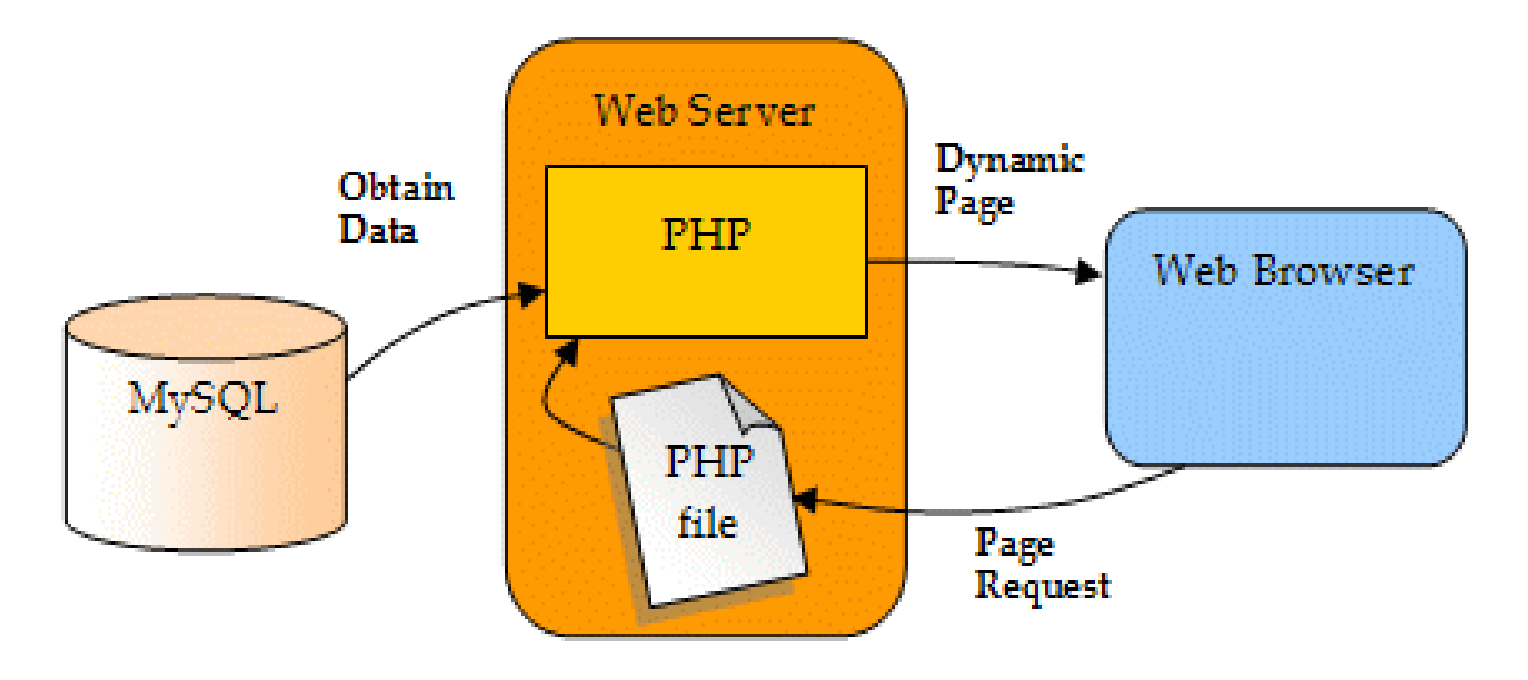

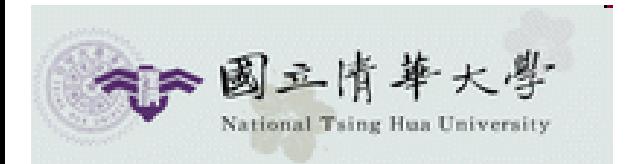

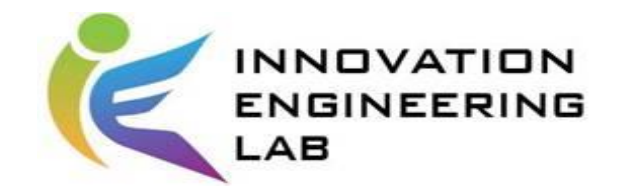

# Mysql 和 Mysqli的差别

- 執行速度: mysql\_query > mysqli\_query
- mysqli的用處與優點:
- ✓ mysqli\_query有Escape的功能
- ✓ 直接用mysqli\_query來處理insert to 、update set 資料庫的資料
- ✓ mysqli可以防止SQL injection的攻擊
- ✓ mysqli支援 SSH 加密連線

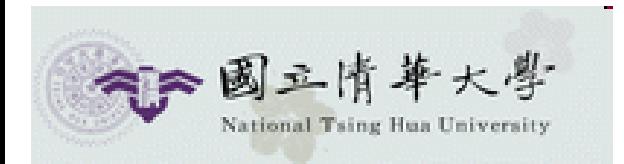

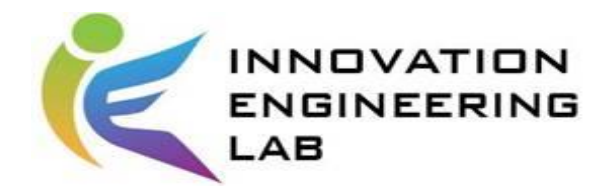

# 用**PHP**在**MYSQL**創建資料庫

- Creating Database
	- php: **mysqli\_connect** (主機名稱, 使用者, 密碼)
	- sql: **CREATE DATABASE** 資料庫名稱

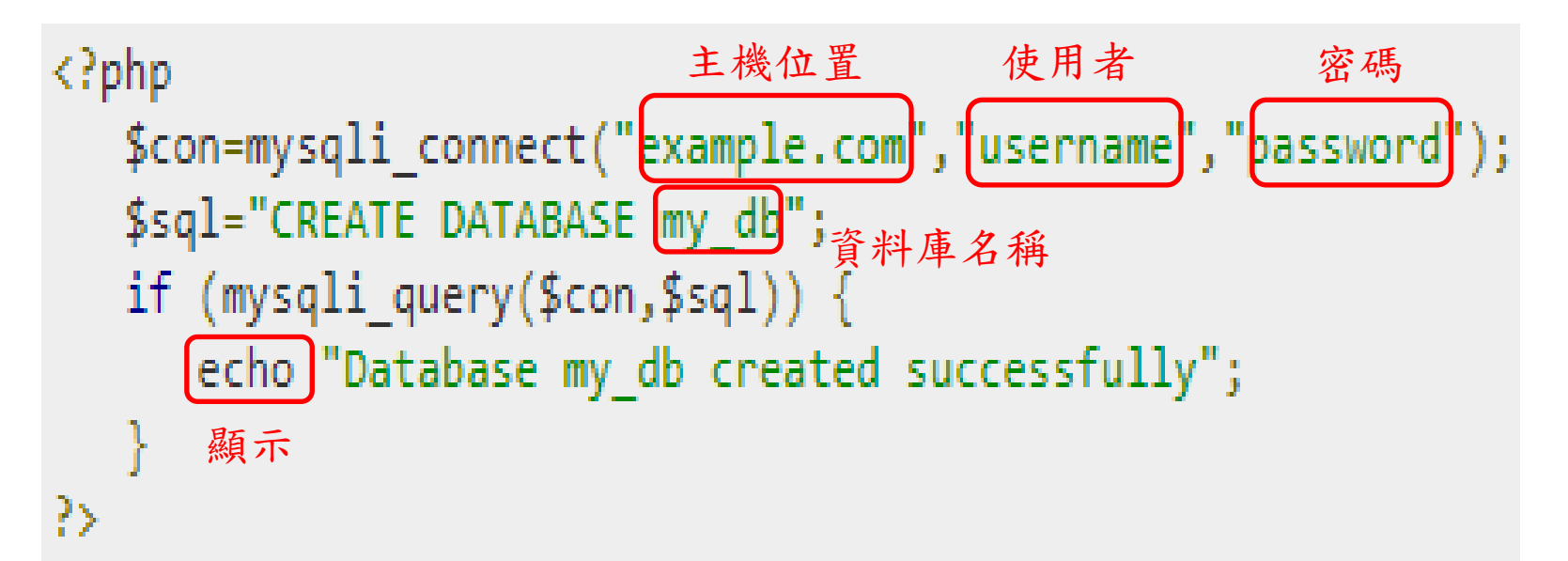

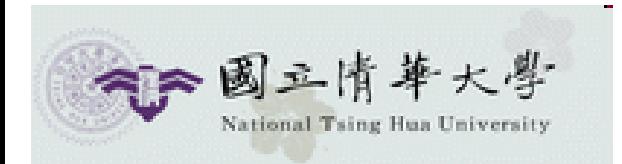

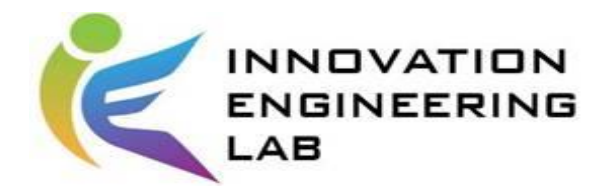

# 用**PHP**在**MYSQL**創建資料表

• Creating Tables

php: **mysqli\_connect** (主機名稱, 使用者, 密碼, 資料庫名稱) sql: **CREATE TABLE** 資料表名稱 (資料表欄位)

```
\langle?php
                                                                    資料庫位置
   $con=mysqli_connect("example.com","username","password", my_dD");
   $sql="CREATE TABLE <mark>tablel</mark>(Username CHAR(30),Password CHAR(30),Role CHAR(30))";<br>if (mysqli_query($con,$sql)) {
       echo "Table have been created successfully";
```
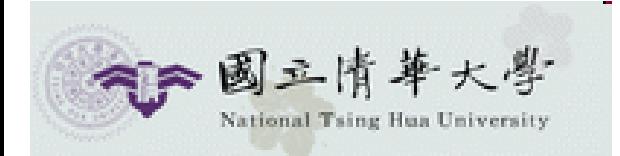

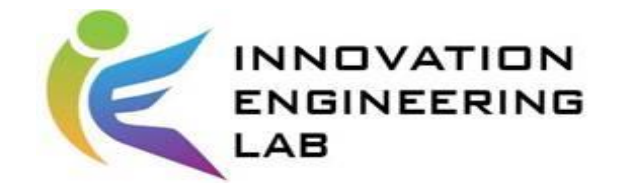

#### **Create table**

```
<?php
  define('HOST','localhost');
  define('USER','用戶名');
  define('PASS','密碼');
  //輸入個人database位置
  define('DB','EEI');
  $con = mysqli connect (HOST, USER, PASS, DB);
  //連接資料庫所得到的資料庫皆由utf8(unicode)統一編碼
  $con->query("SET NAMES 'utf8'");
  //輸入需要的欄位項目以及table名稱
  $sq1 = "CREATE TABLE s105034701 (
    id INT (6) UNSIGNED AUTO INCREMENT PRIMARY KEY,
    uniid VARCHAR (30).
    name VARCHAR(30),
    product VARCHAR(50),
    kitchen VARCHAR(50),
    price VARCHAR(50),
    quantity VARCHAR(50),
    status VARCHAR(50),
    created at datetime
    ) " ;
77成功、失敗訊息顯示
 if (\text{Scon-}\square query(\text{Ssgl}) == TNUE) {
    echo "Success";
\} else \{echo "Error creating table:" . $con->error;
  mysqli close($con);
?>
```
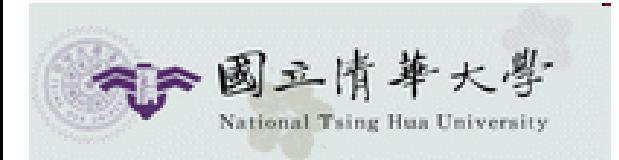

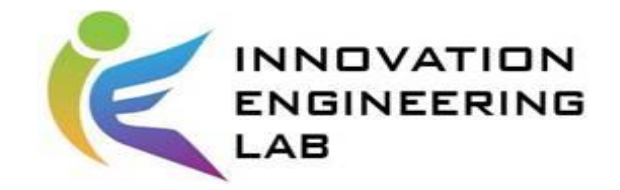

#### **Create table**

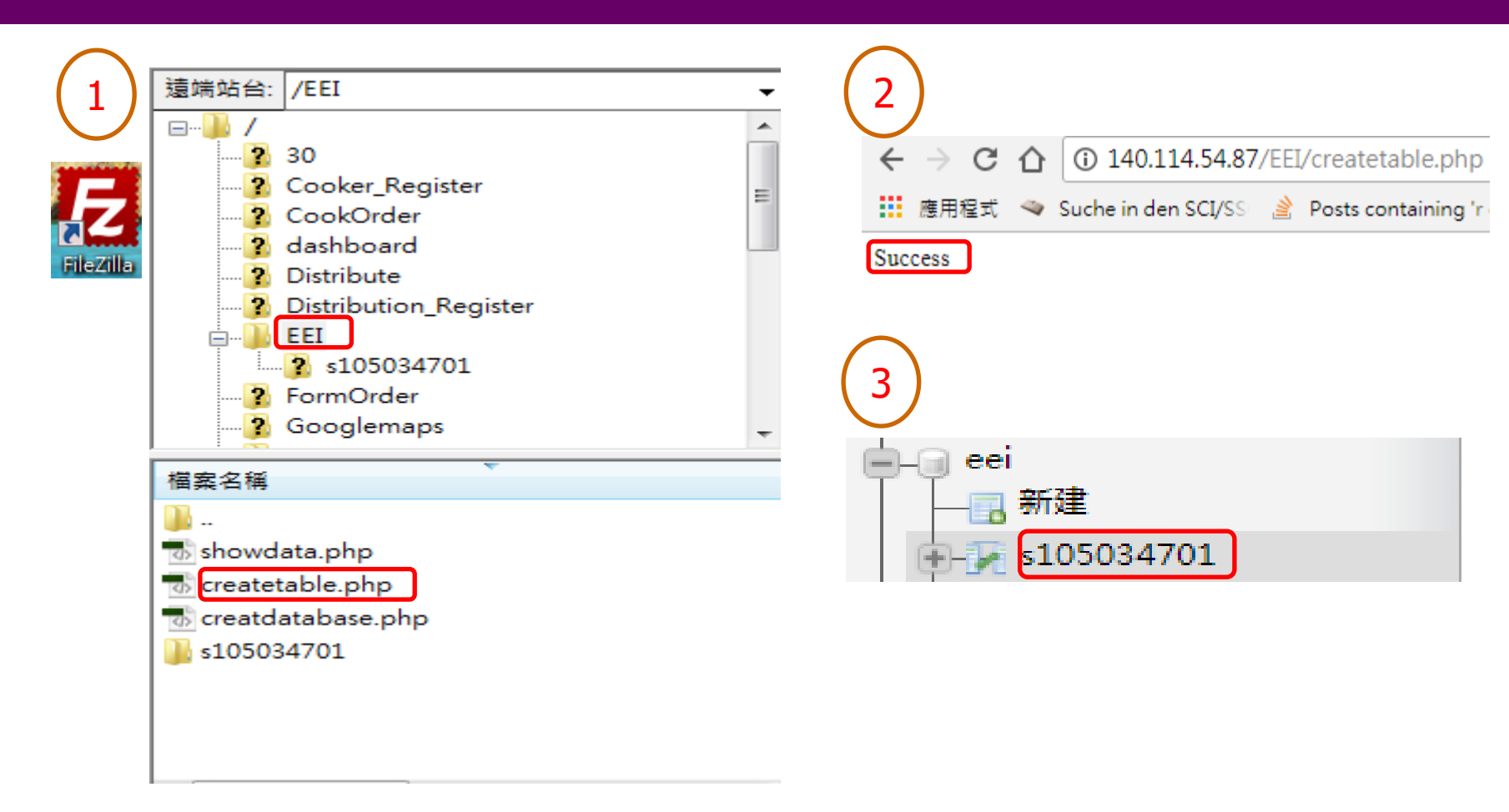

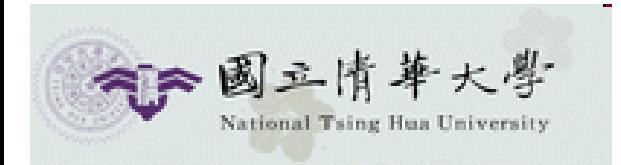

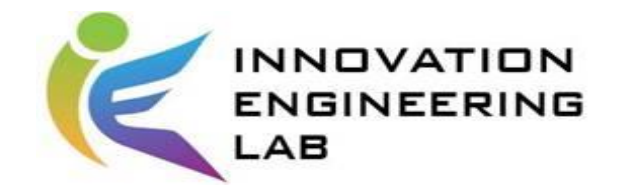

## 用PHP在資料表裡輸入值

• Inserting Values in tables

php: **mysqli\_connect** (主機名稱, 使用者, 密碼, 資料庫名稱) sql: **INSERT INTO** 資料表名稱 (欄位) **VALUES** (資料)

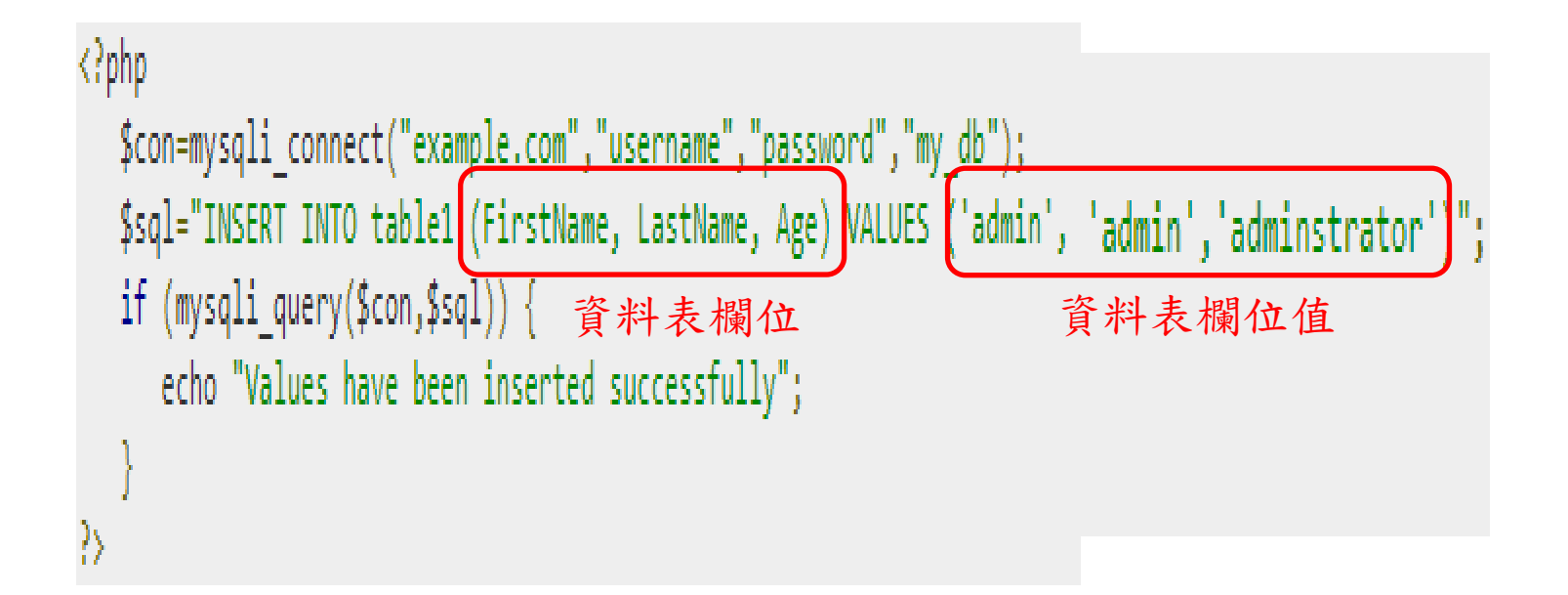

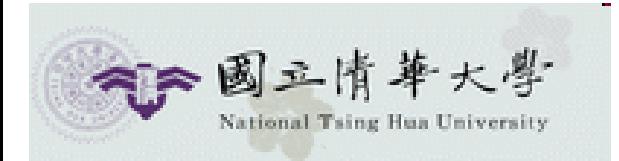

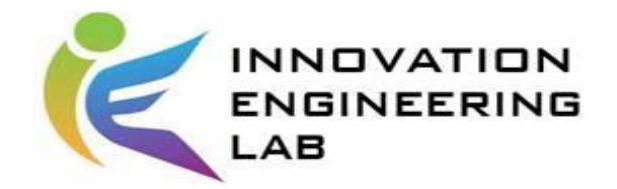

# \$ \_GET指令與\$ \_POST指令

• GET and POST methods

```
\langle?php
   $con=mysqli connect("example.com","username","password","database name");
   if (mysqli connect errno($con)) {
      echo "Failed to connect to MySQL: " . mysqli connect error();
   $username = $ GET['username'];
   $password = $ GET['password'];$result = mysqli query($con,"SELECT Role FROM table1 where Username='$username'
      and Password='$password'");
   $row = mysqli fetch array($result);
   \delta \text{data} = \delta \text{row[0]}if(\text{$6$data})echo $data;
   mysqli close($con);
3>
```
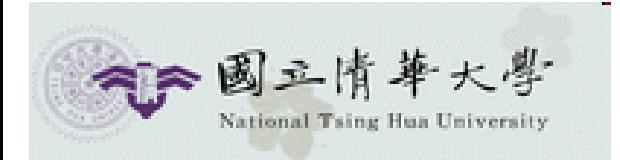

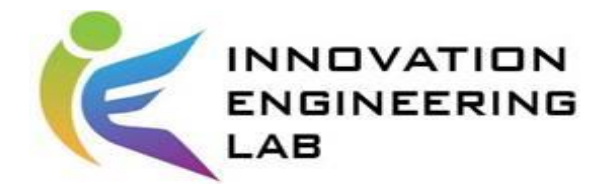

#### 1. 設定共用常數 define

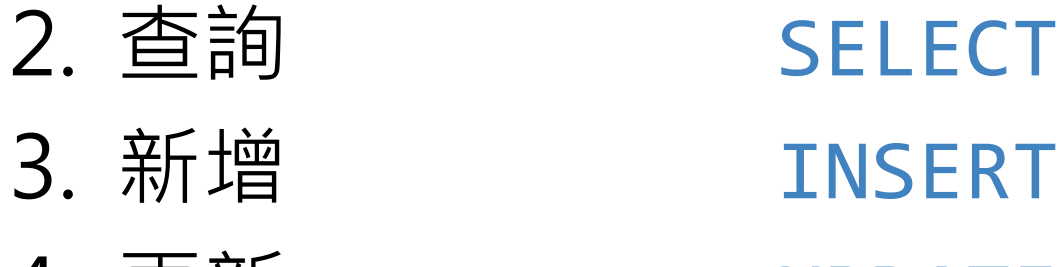

4. 更新 UPDATE 5. 刪除 DELETE

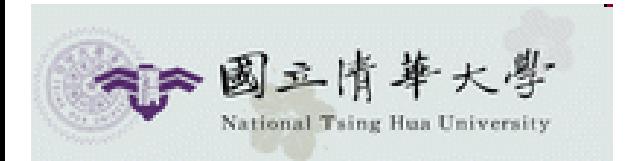

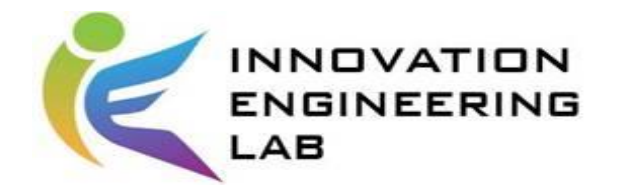

•設定連結DB的共用常數 (db\_configs.php)

#### $\langle$ ?php define("host","<mark>localhost</mark>", false); <sub>主機位置</sub> define("username","root", false); 使用者 define("password","mysql", false); 密碼 define("dbname","[test]", false); 資料庫名稱?>

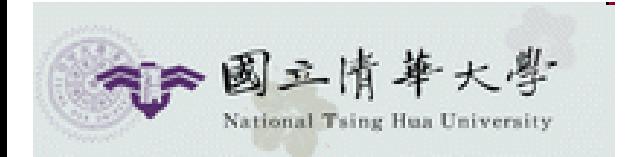

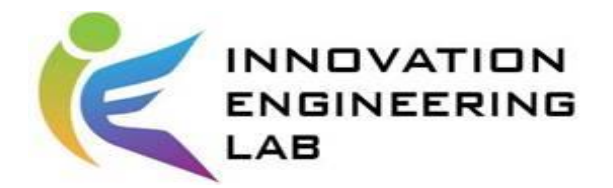

```
· 查詢作業 (query_ext.php)
       // 設定文件utf-8編碼
       header("Content-Tyne:text/html: charset=utf-8");
       // 加入DB共用常线数
       require once '../db configs.php';
       $mysali = new mysali(host, username, password,ا;77 檢查連線調狀
       if (\frac{m}{2}): \frac{m}{2} / \frac{m}{2} / \frac{m}{2}echo "Failed to connect to MySQL: " . $mysqli->connect error;
       x
      // 設定MvSOL為utf8編碼
       $mysqli->set charset("utf8");
       // 查詢user_info資料表所有記錄
      $sal = "SELECT * FROM user info";$result = $mysqli->query($sql);echo "<h2>查詢範例(object)</h2>";
       echo "=========================":
      echo "<table border='1'>
      \timestr>
      <th>Username</th>
      <th>Password</th>
      </tr>":
      while($row = $result->fetch array()) {
            echo "<tr>";
            echo "<td>" . $row['username'] . "</td>";
            echo "<td>" . $row['password'] . "</td>";
            echo "</tr>";
       ŀ
       echo "</table>";
      // 關閉MySOL資料庫連線
       $mysqli->close();
     ?>
```
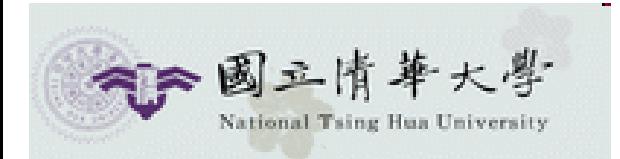

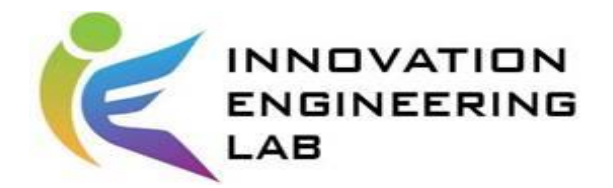

• 新增作業 (add\_ext.php)

```
\langle?php
 // 設定文件utf-8編碼
 header("Content-Type:text/html; charset=utf-8");
  // 加入DB共用常数
 require once '../db configs.php';
 $mysqli = new mysqli(host, username, password, dbname);
 77 檢查連線飽狀
 if ($mysqli->connect errno) {
        echo "Failed to connect to MySQL: " . $mysqli->connect error;
```

```
// 設定MySQL為utf8.編碼
$mysqli->set charset("utf8");
```
P>

```
// 新增一笨記錄到user info資料表
$sql = "INSERT INTO user_info (username, password, birth_date, sex, age) VALUES ('Eric','eric12345','1995-02-24',1,19)"
$mysqli->query($sql);
echo "<h2>新增範例(object)</h2>";
echo "=======================<br/>";
echo '新增一筆記錄成功!!';
// 關閉NySQL資料庫連線
$mysgli~\gt; close();
```
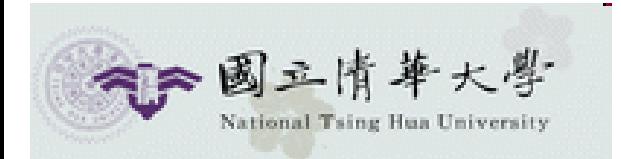

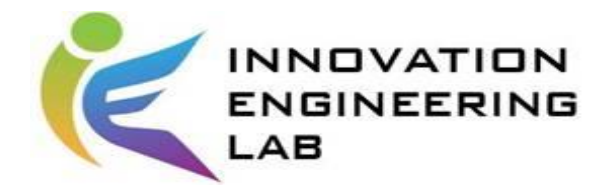

• 更新作業 (update\_ext.php)

```
\langle?php
 // 設定文件utf-8編碼
 header("Content-Type:text/html: charset=utf-8"):
 // 加入DB共用常数
 require once '../db configs.php';
 $mysqli = new mysqli(host, username, password, dbname);
 77 檢查連線網狀
 if ($mysqli->connect errno) {
       echo "Failed to connect to MySQL: " . $mysqli->connect error;
 // 設定MySQL為utf8.編碼
 $mysqli->set charset("utf8");
  // 更新某一笨記錄到user_info資料表
 $sql = "UPDATE user info SET password='pt54321' WHERE user_id=1";
 \frac{m}{s}ysqli->query($sql);
 echo "<h2>更新範例(object)</h2>";
  echo "=======================<br/>";
 echo '更新user_id=1的記錄成功!!';
```

```
// 關閉MySQL資料庫連線
$mysqli->close();
```
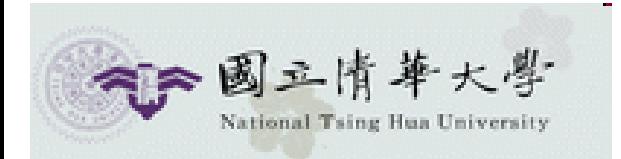

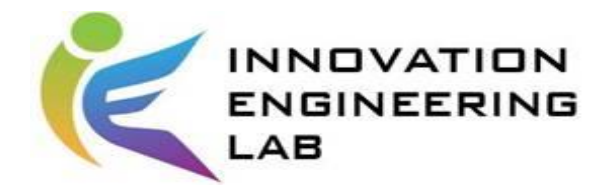

• 删除作業 (delete\_ext.php)

```
\langle?php
 // 設定文件utf-8線碼
 header("Content-Type:text/html: charset=utf-8");
 // 加入DB共用常数
 require once '../db configs.php';
 $mysqli = new mysqli(host, username, password, dbname);
 77 檢查連線飽狀
 if ($mysqli->connect errno) {
       echo "Failed to connect to MySQL: " . $mysqli->connect error;
  Y
 // 設定MySQL為utf8.編碼
 $mysqli->set charset("utf8");
 77 删除某一笨記錄
 $sql = "DELETE FROM user info WHERE username='Eric'";
 $mysqli->query($sql);echo "<h2>刪除範例(object)</h2>";
 echo "=======================<br/>":
 echo "刪除username='Eric'的記錄成功! ! ";
```

```
// 關閉MySQL資料庫連線
$mysqli->close();
```
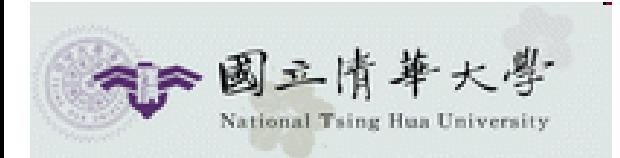

2>

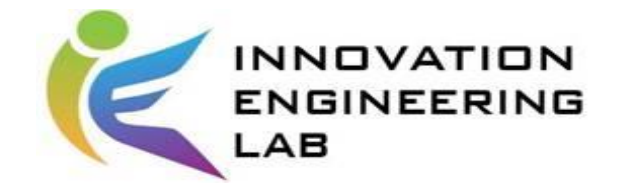

#### **Delete data**

```
<?php
    $DB USER='使用者名稱';
    $DB PASS='密碼';
    $DB HOST='localhost';
   //一樣為你要搜尋的资料庫
    $DB NAME='ordermeal';
    $mysqli = new mysqli ($DB_HOST, $DB_USER, $DB_PASS, $DB_NAME);
   /* check connection */if (mysqli connect errno()) {
           printf("Connect failed: %s\n", mysqli connect error());
           exit()¥
    //搜尋時判斷所需要的回應,也就是她會根據接收到的$unique來搜尋資料庫
    $unique=$ REQUEST['unique'];
    $mysqli->query("SET NAMES 'utf8'");
   //sql删除row語法
    \Ssql="DELETE FROM personorder WHERE uniid = '$unique'";
   //執行sql語法
    $result=$mysqli->query($sql);
   if(Sr = Sresult)Ŧ
       $flag['code']=1;
       echo "success":
    Þ
```
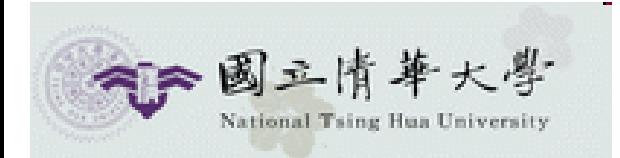

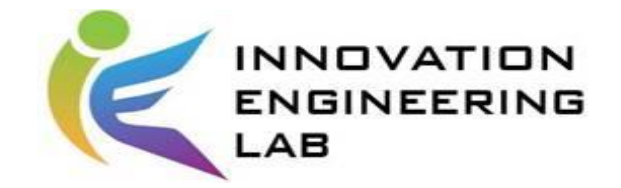

#### **Show data**

```
\langle?php
    define('HOST','localhost');
    define('USER','使用者名稱');
    define('PASS','密碼');
    //database位置
    define('DB'.'EEI');$mysqli = mysqli connect (HOST, USER, PASS, DB) ;
    $mysqli->query("SET NAMES 'utf8'");
    //選擇搜尋的tab1e位置以及搜尋項目 (*為全部欄位皆搜尋)
    $sq1="SELECT * FROM s105034701";$result=$mysqli->query($sql);
    //把搜尋結果$e存入$output
    while (\Se=mysqli fetch assoc(\Sresult)) {
                 \text{South} = \text{Set}Y.
    //把$output轉換成ison格式
    print(json encode($output));
    77關閉已開啟的資料庫
    \text{Smysgli}\rightarrow \text{close} ();
  3\geq
```
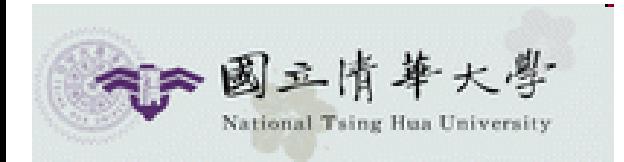

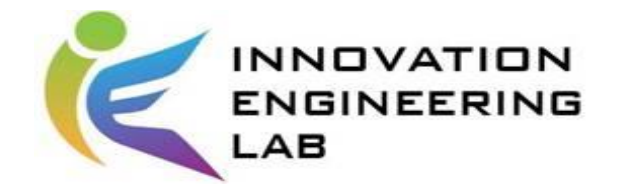

#### **Show data**

#### $\epsilon \to c \ \hat{\Omega}$  | 0 140.114.54.87/EEI/showdata.php

… 應用程式 ◆ Suche in den SCI/SS ③ Posts containing 'r c | G\_ Codecademy | ① MySQL 超新手入門

[{"id":"1","account":"","pwd":"","phone":"","uniid":"dfaqf',"name":"qfqf',"product":"qfqegwe","kitchen":"wegwrg","price":"qegqeg","quantity":"weg","status":"te4trt","created\_at":"2017-09-21 00:00:00"}, {"id":"2","account":"gwrg","pwd":"wrgwg","phone":"wggwe","uniid":null,"name":null,"product":null,"kitchen":null,"price":null,"quantity":null,"status":null,"created\_at":null}]

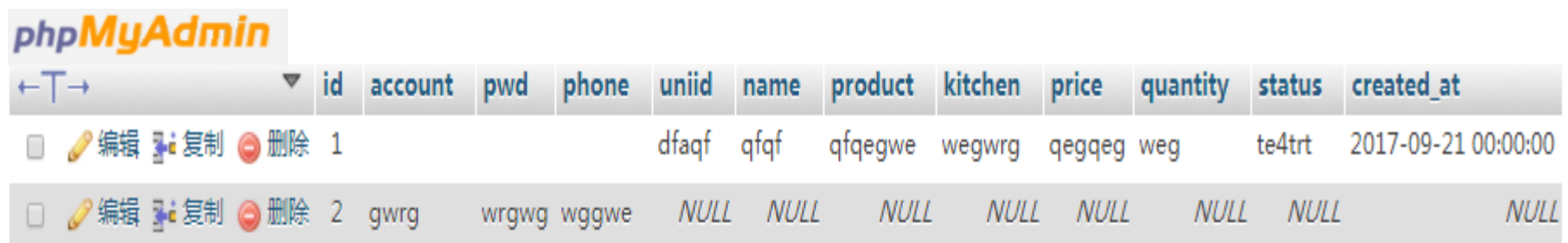

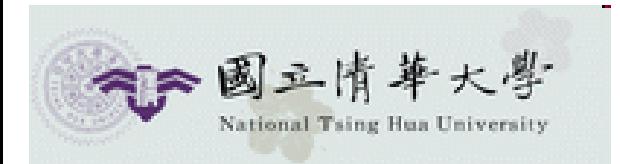

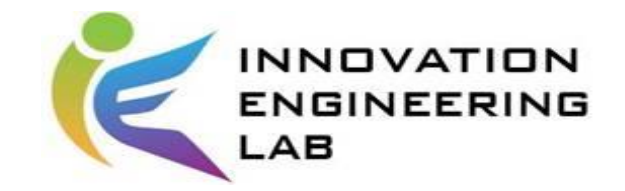

## phpMyadmin

• http://140.114.54.94/phpmyadmin/

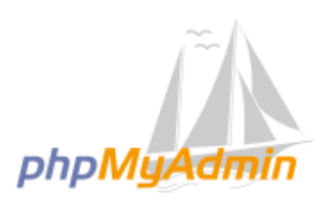

歡迎使用 phpMyAdmin

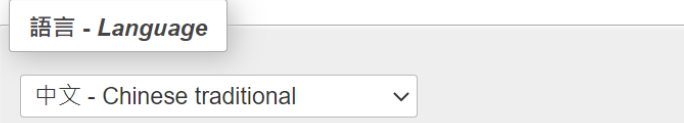

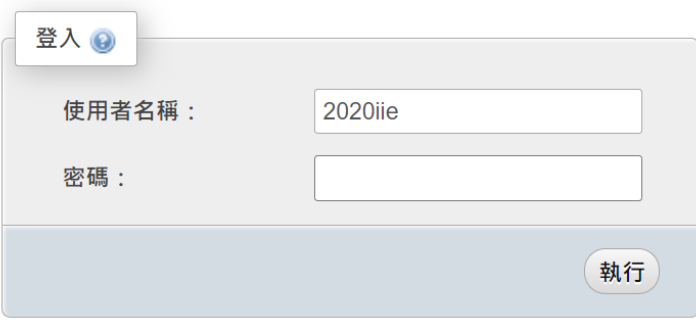

帳號: 2023iie 密碼: 2023

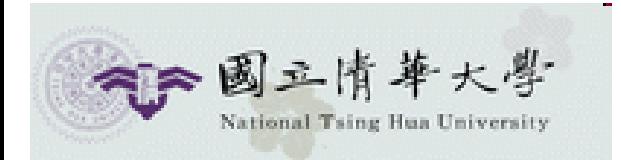

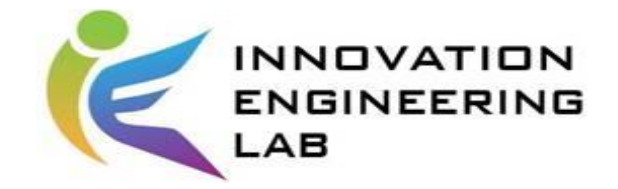

## phpMyadmin

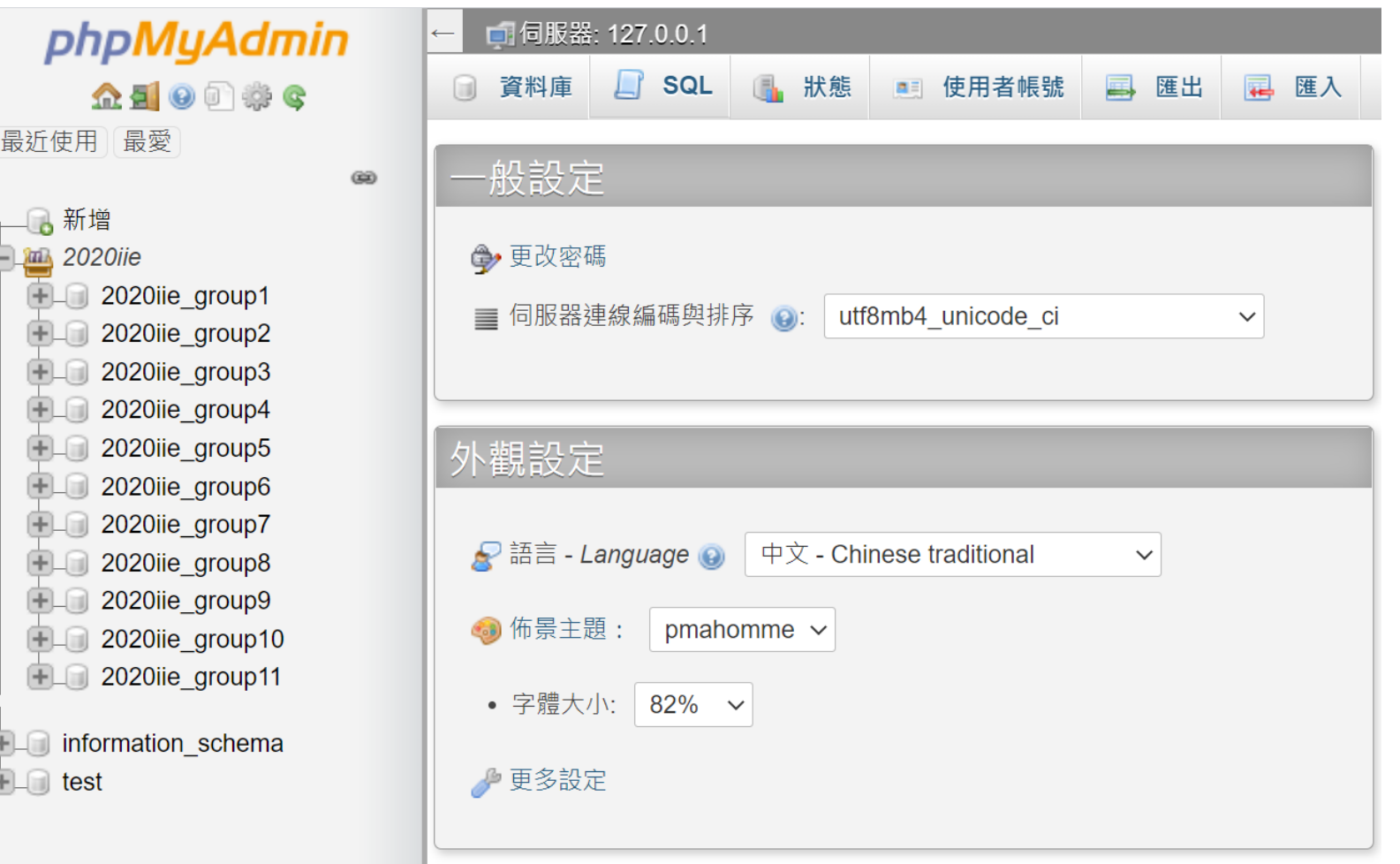

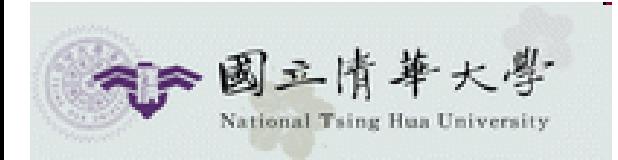

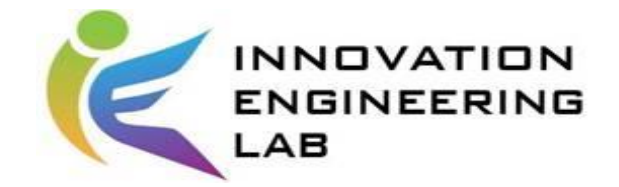

建立資料庫

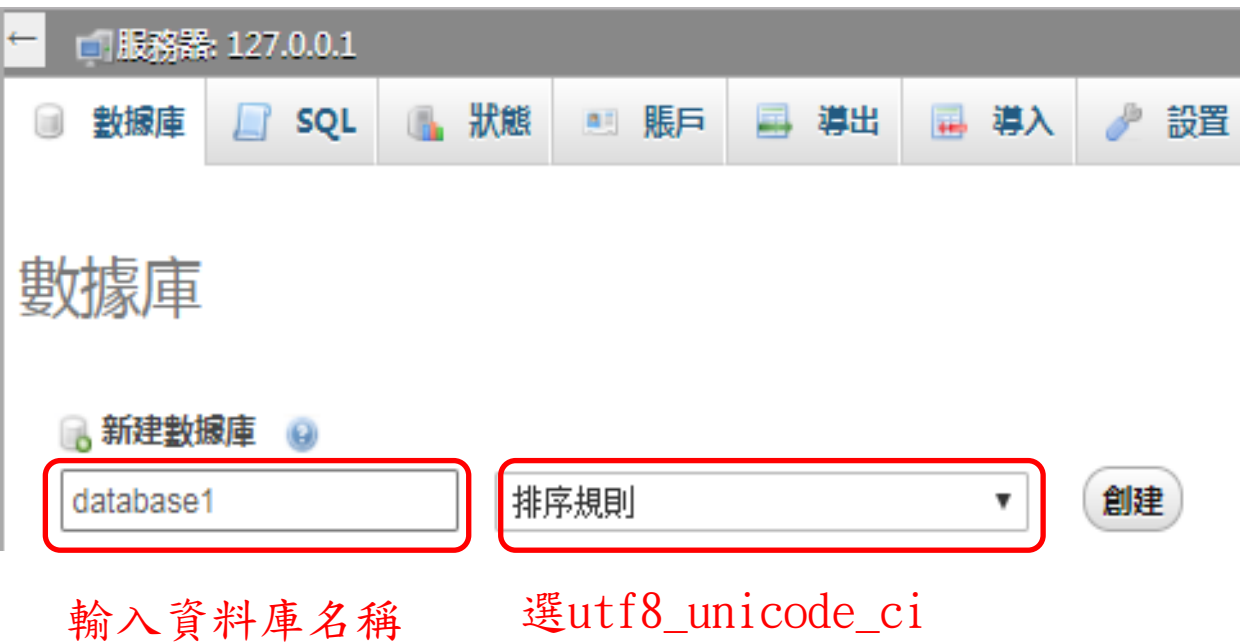

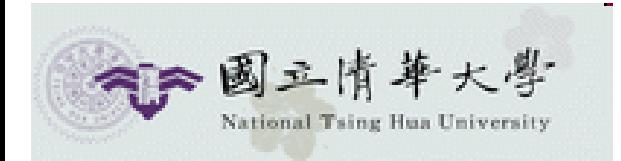

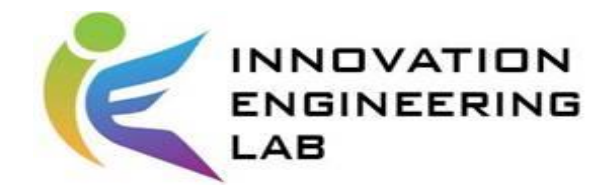

#### 建立資料表

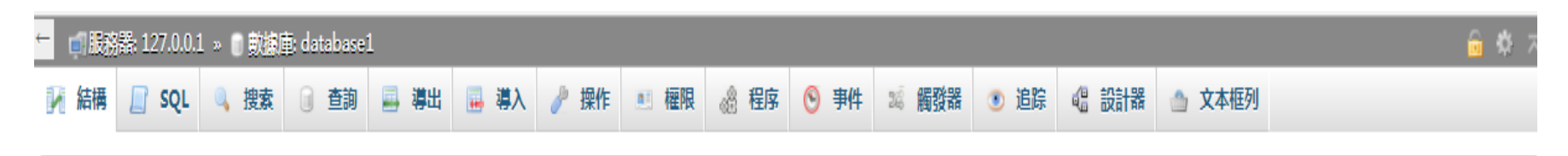

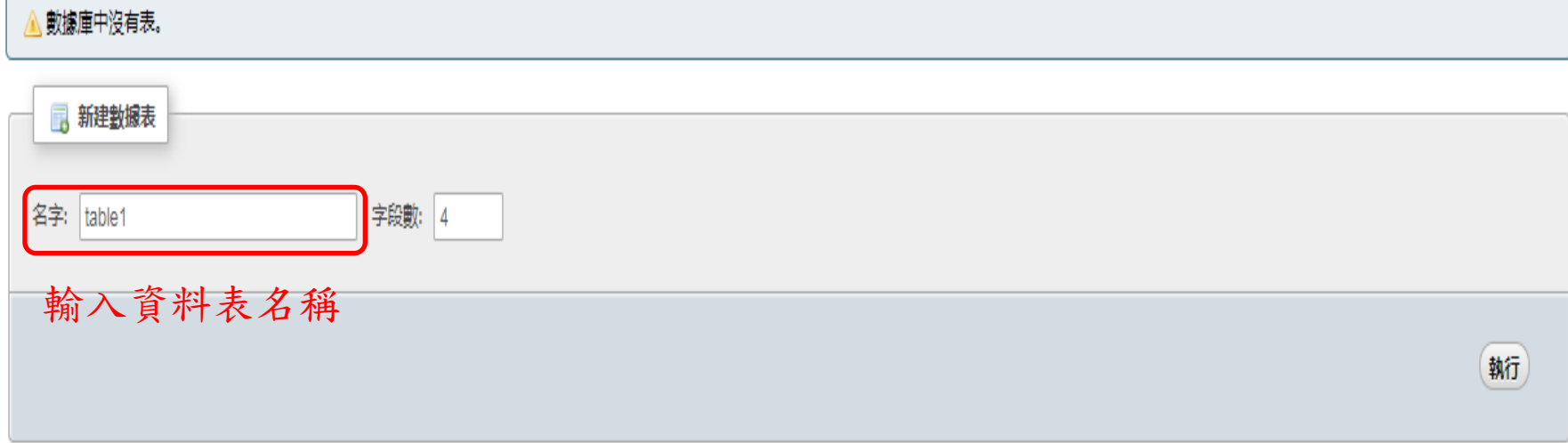

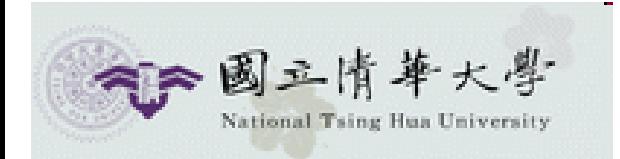

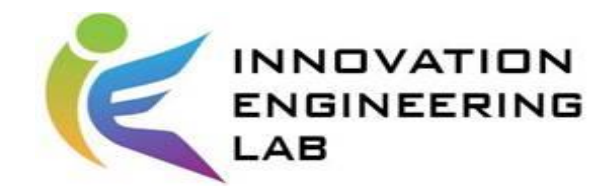

#### 建立資料表

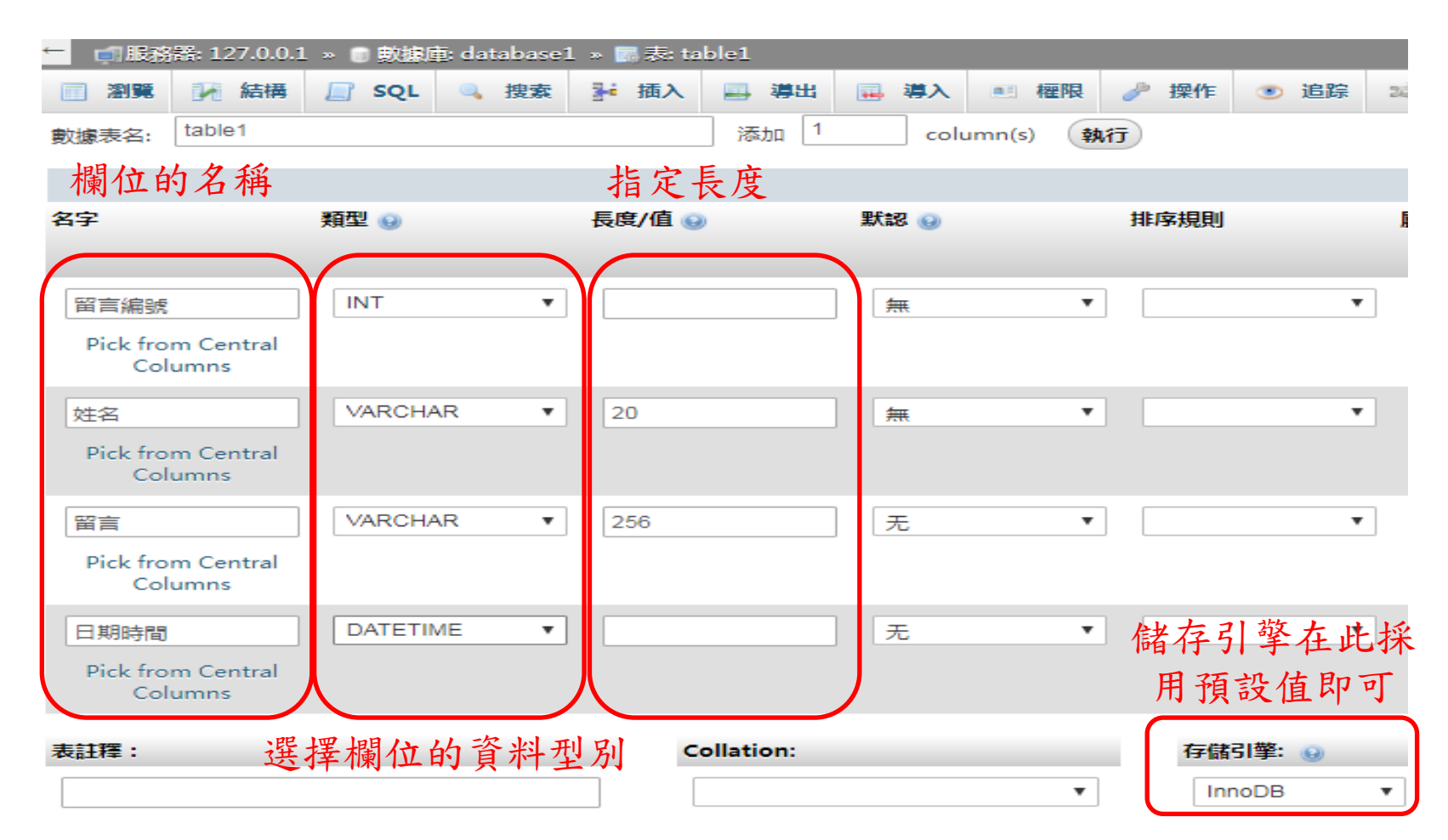

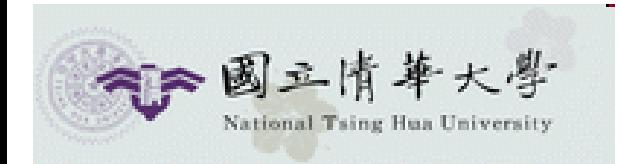

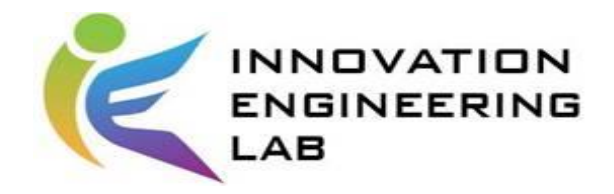

主鍵設定

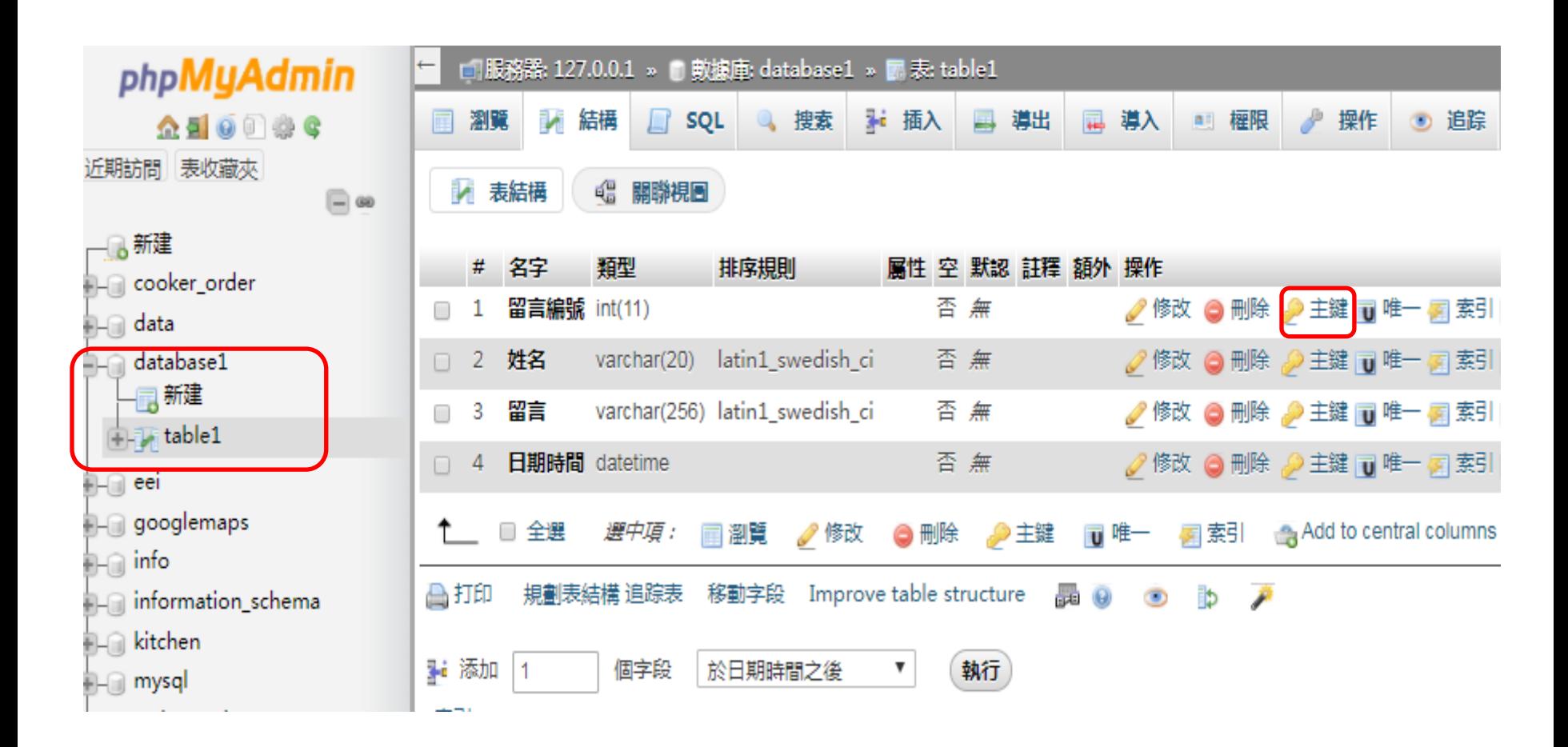

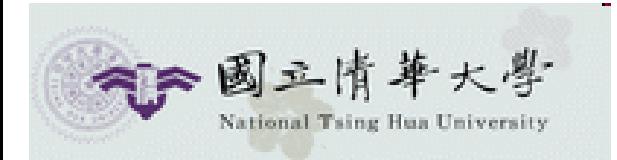

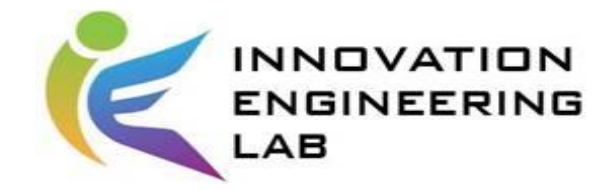

### 新增資料表

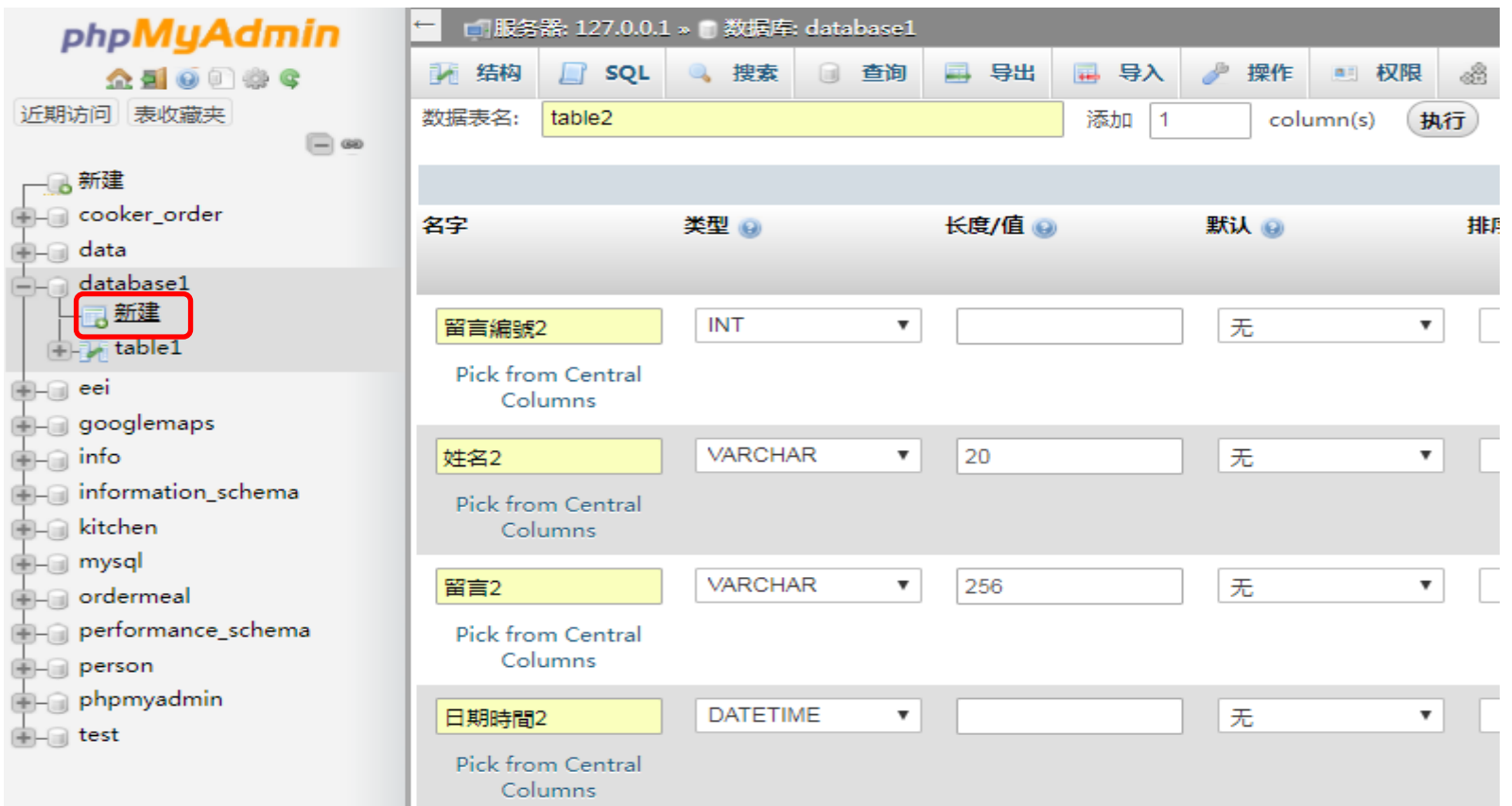

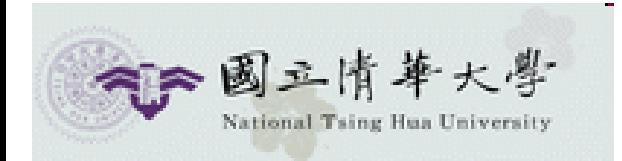

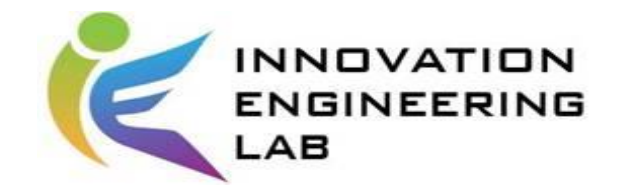

#### SQL語法

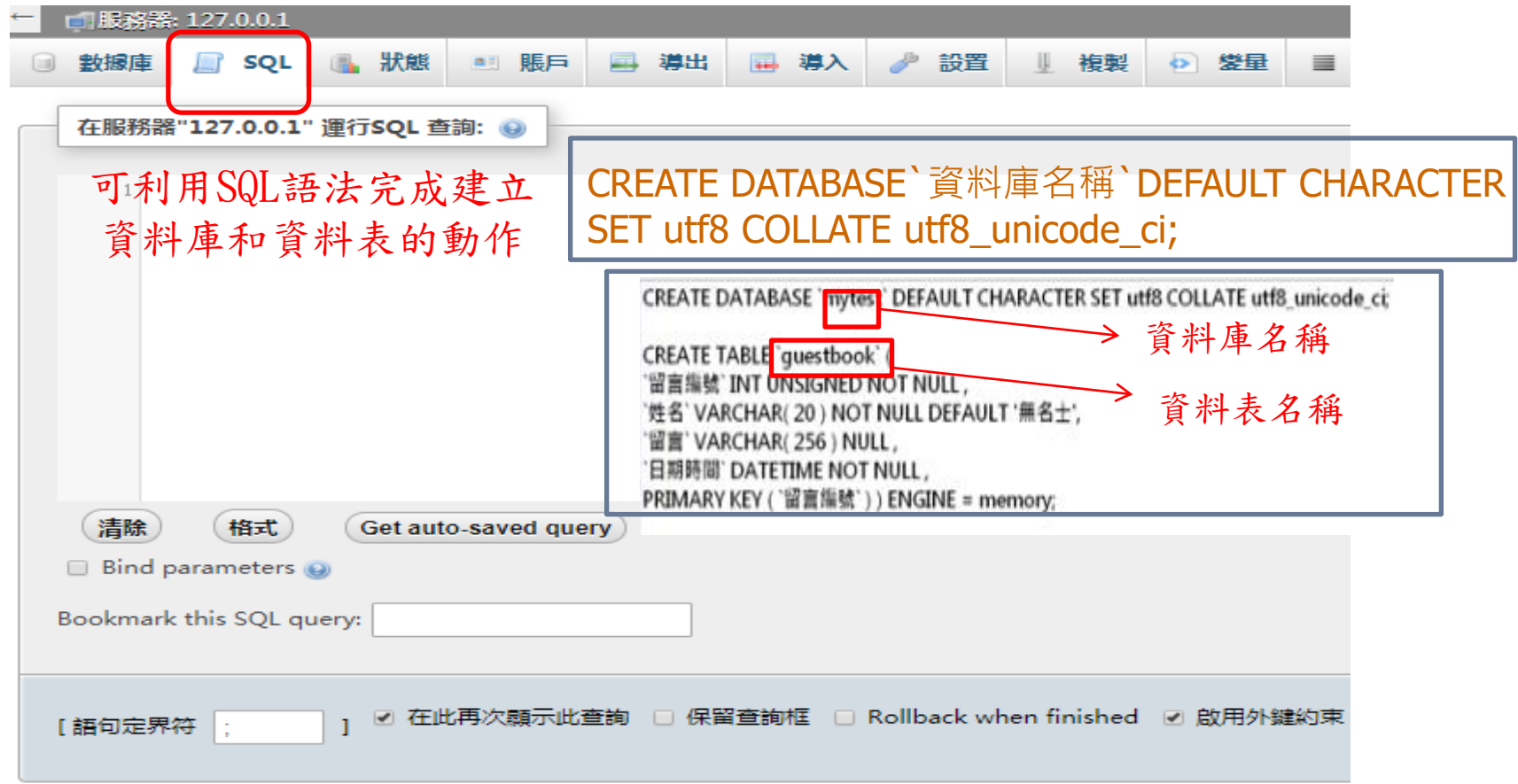

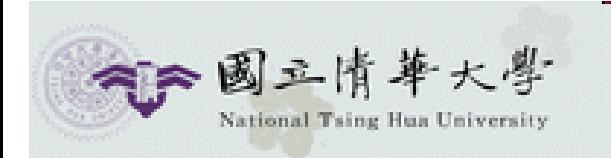

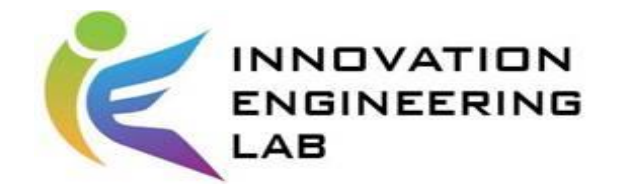

### 將數據插入資料表

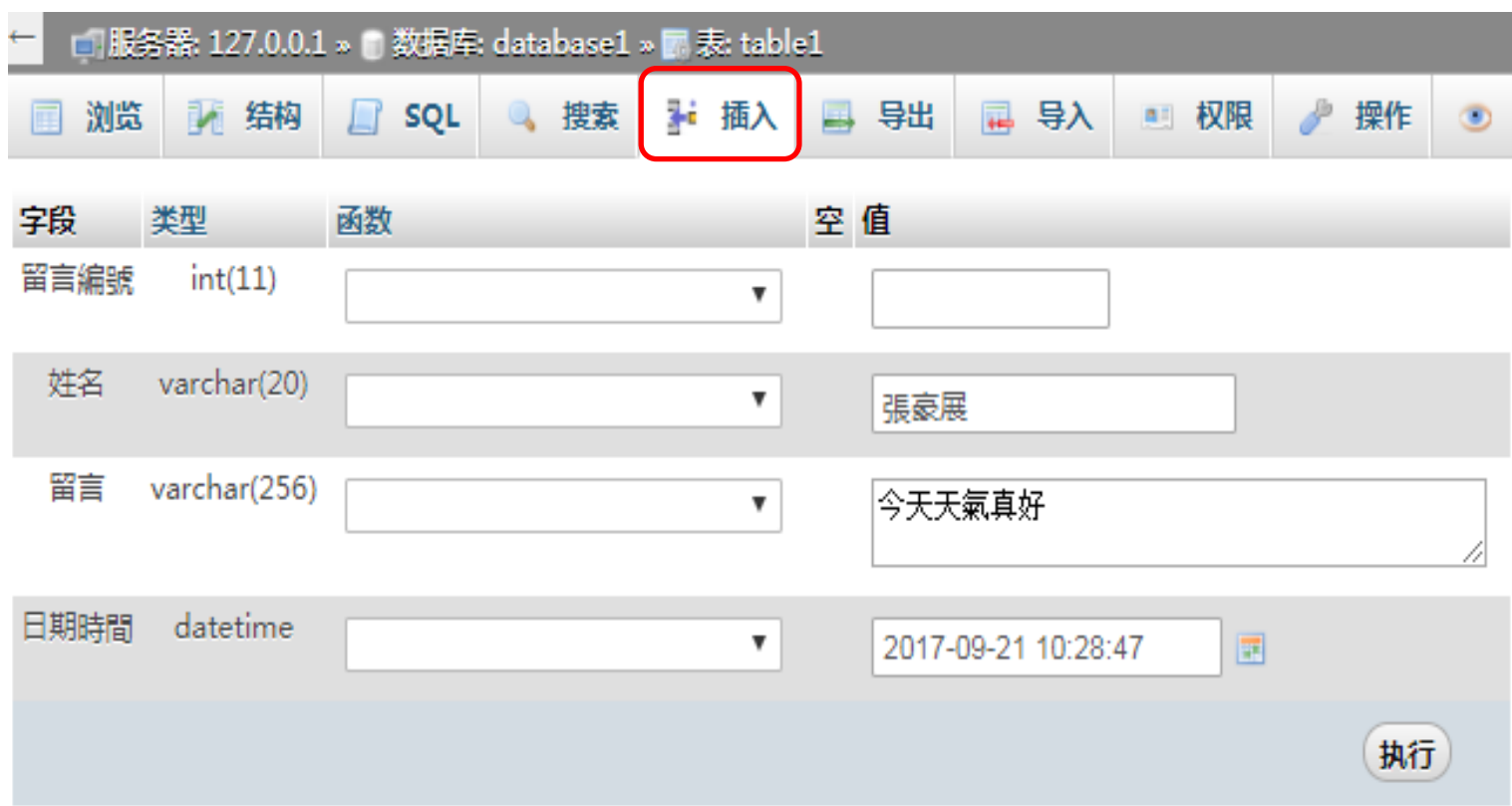

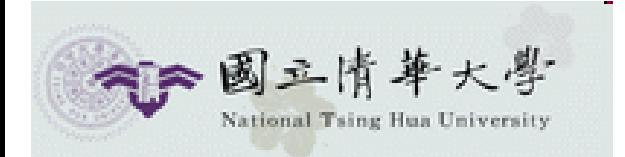

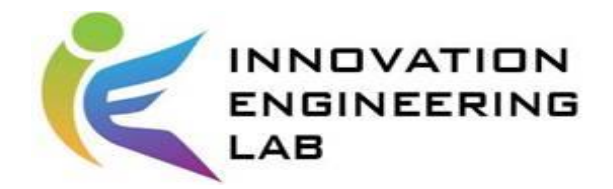

### SQL insert 語法

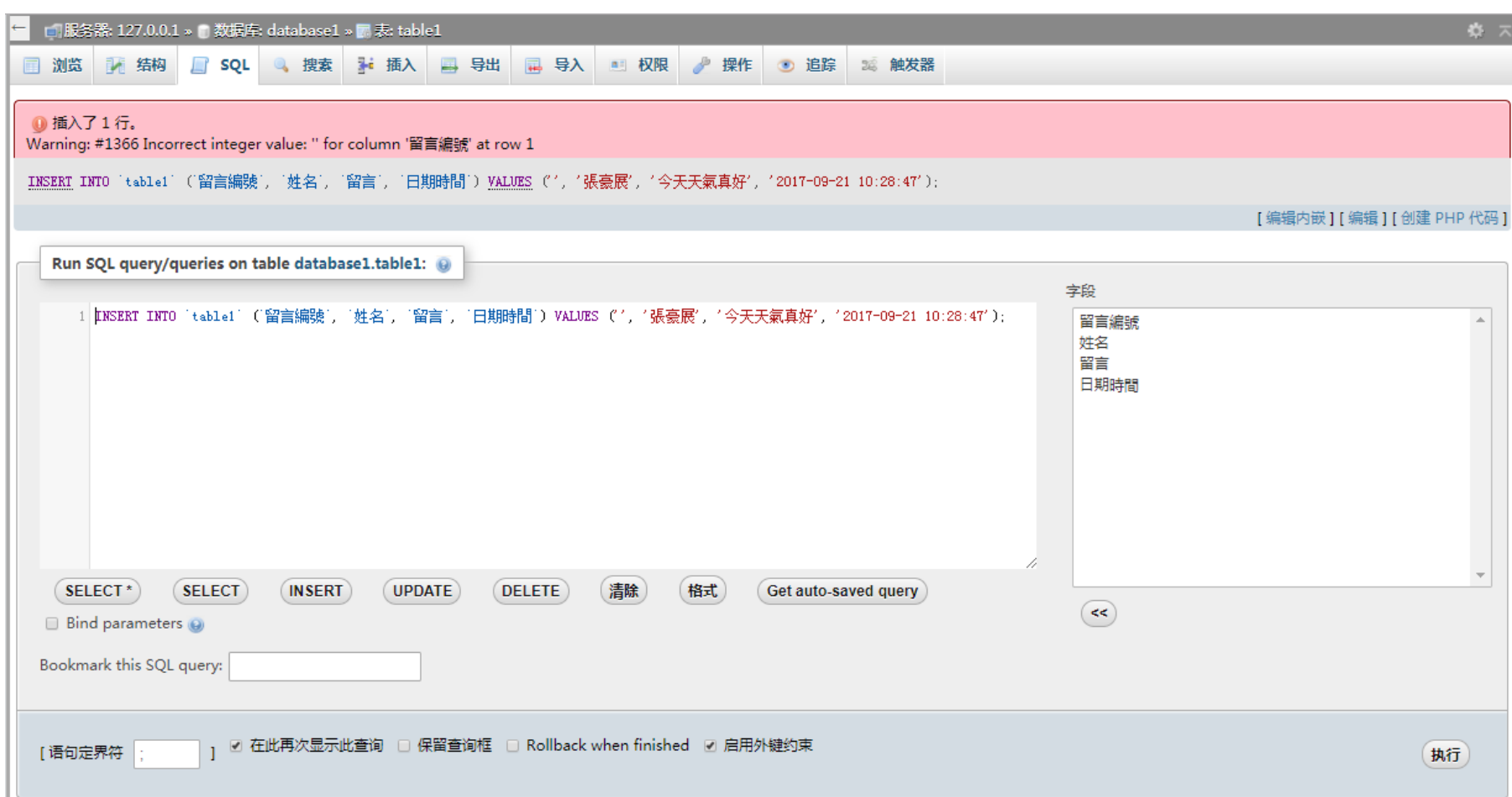

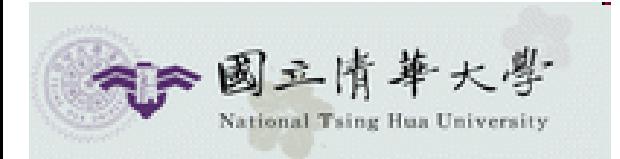

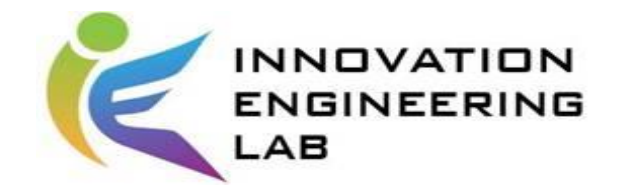

### 刪除資料表

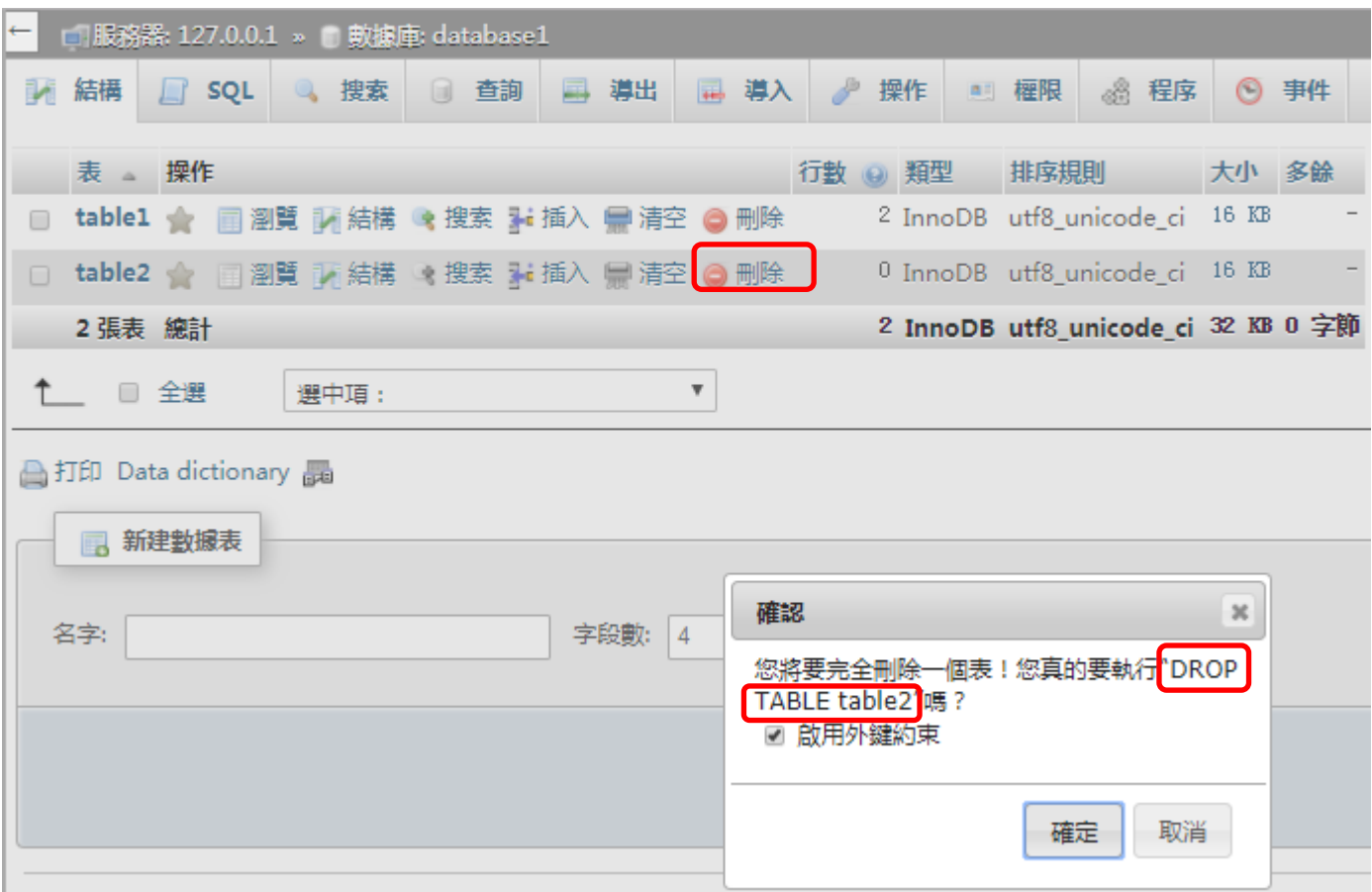

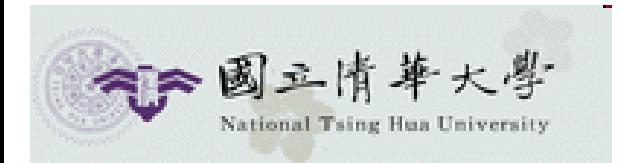

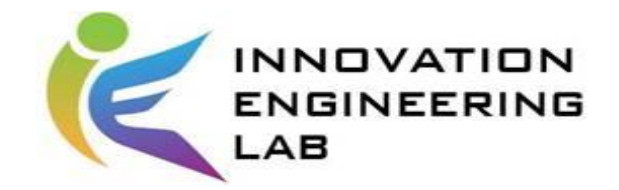

#### 資料庫備份

- •分為兩種層級:
	- 1. 資料庫備份
	- 2. 資料表備份

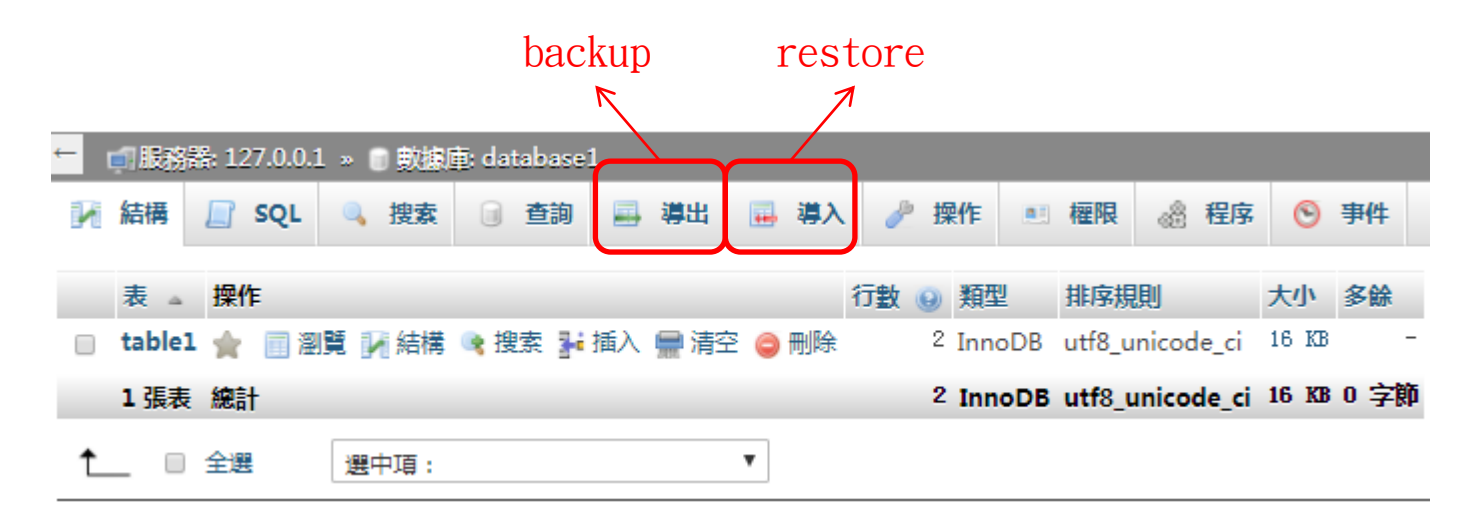

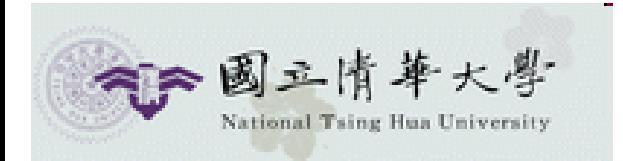

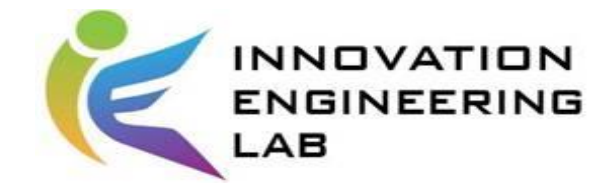

#### 資料庫備份

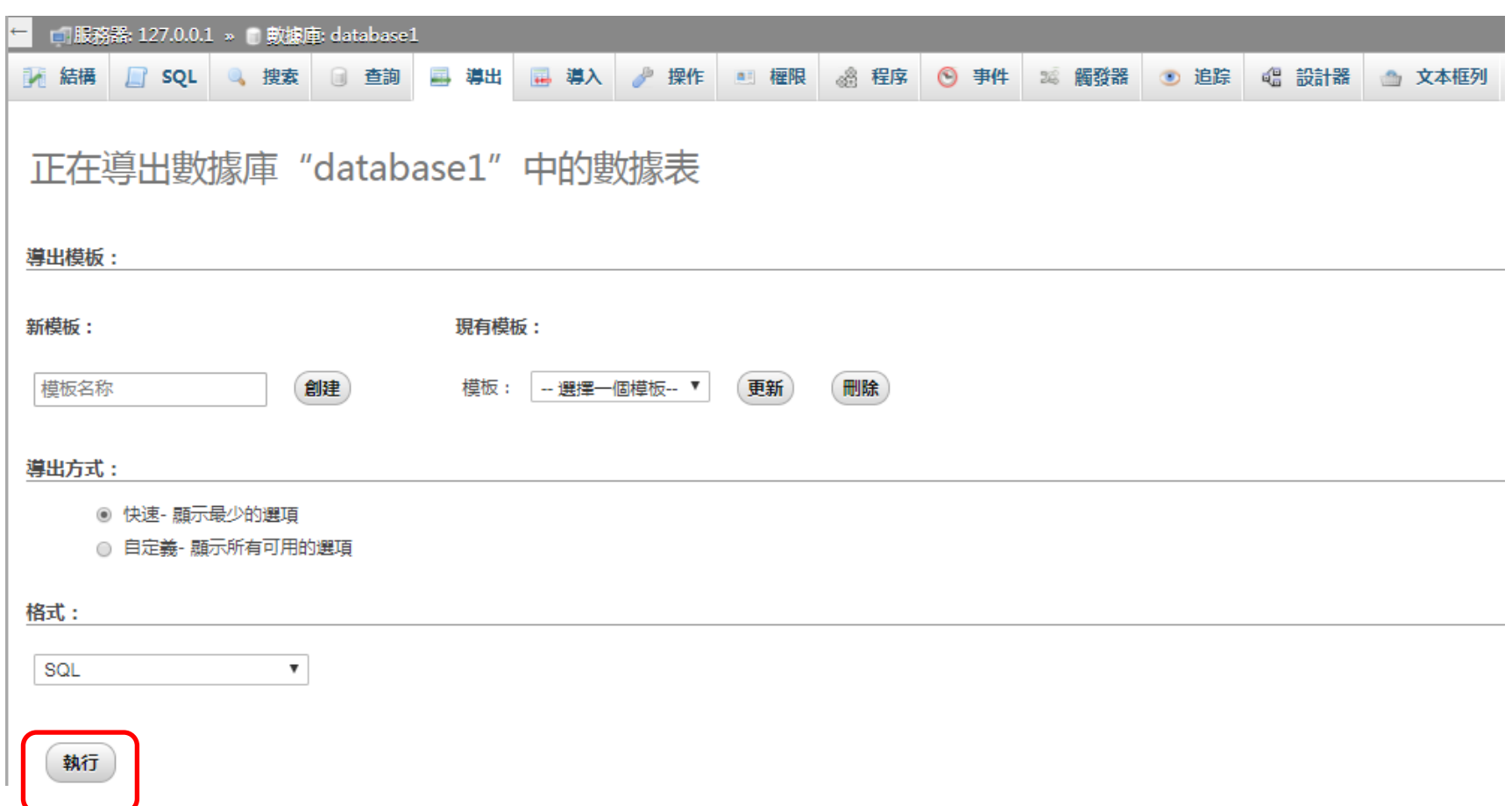

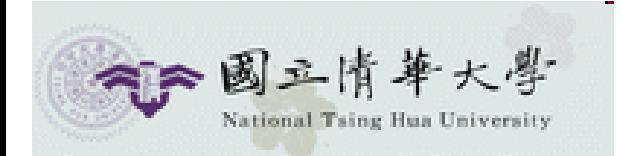

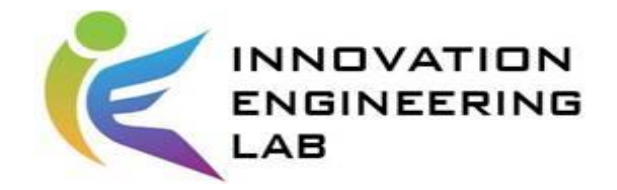

資料庫備份

```
-- Database: 'database1'
\Box \--== 表的结构 `table1`
ECREATE TABLE 'table1' (
   `留言編號` int(11) UNSIGNED NOT NULL,
   '姓名' varchar(20) COLLATE utf8 unicode ci NOT NULL,
   '留言' varchar(256) COLLATE utf8 unicode ci NOT NULL,
   ・日期時間 · datetime NOT NULL
F) ENGINE=InnoDB DEFAULT CHARSET=utf8 COLLATE=utf8 unicode ci;
\Box --- 转存表中的数据 `table1`
 INSERT INTO `table1` (`留言編號`, `姓名`, `留言`, `日期時間`) VALUES
 (0, '張豪展', '今天天氣真好', '2017-09-21 10:28:47'),
 (1, 張豪展, 中午吃什麽, '2017-09-21 12:30:23');
▒—— 表的结构 `table2`
CREATE TABLE 'table2' (
   `留言編號2` int(10) UNSIGNED NOT NULL,
   '姓名2' varchar(20) COLLATE utf8_unicode_ci_NOT_NULL,
   '留言2' varchar(265) COLLATE utf8 unicode ci NOT NULL,
   '日期時間2' int(11) NOT NULL
) ENGINE=InnoDB DEFAULT CHARSET=utf8 COLLATE=utf8 unicode ci;
```
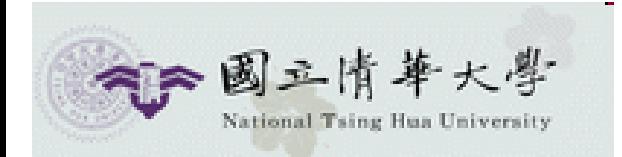

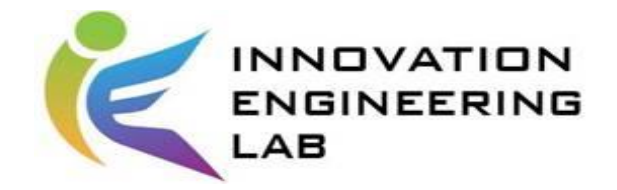

資料庫備份

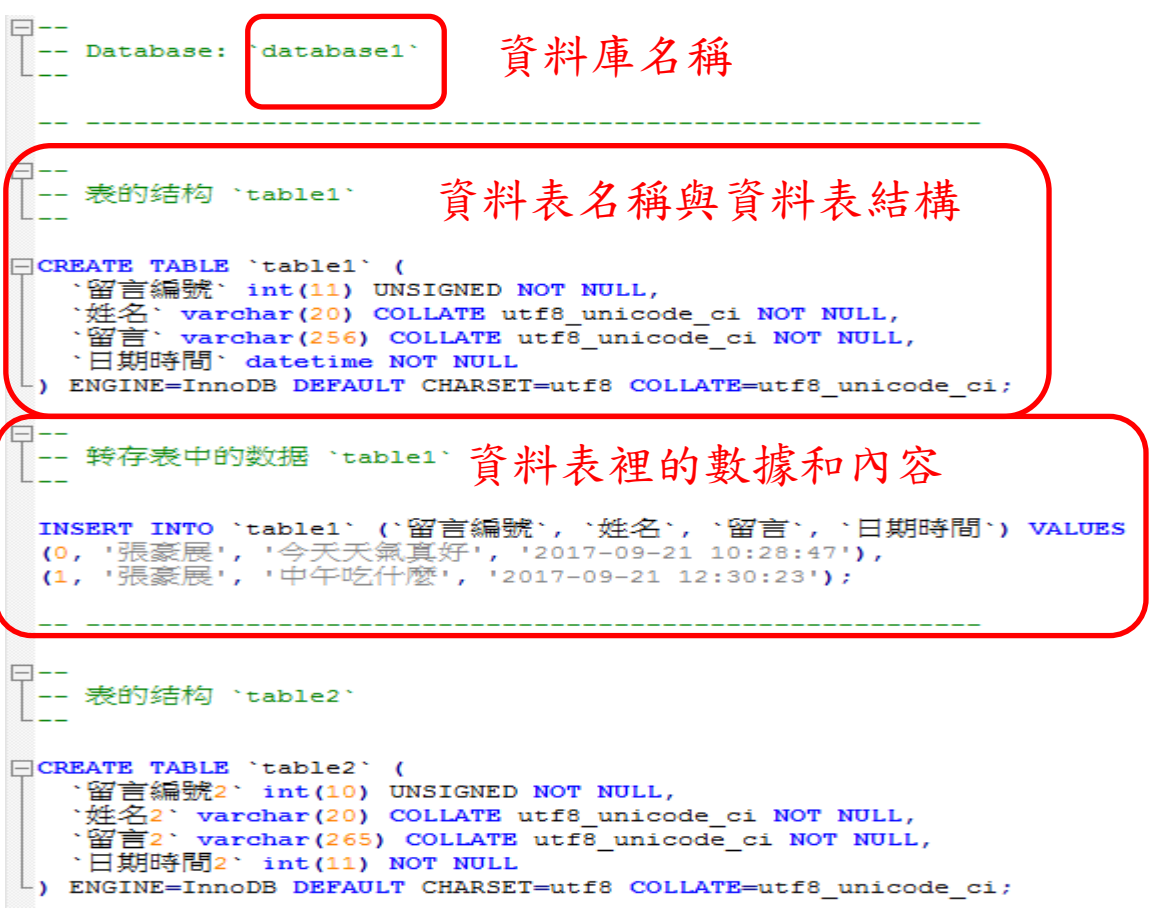

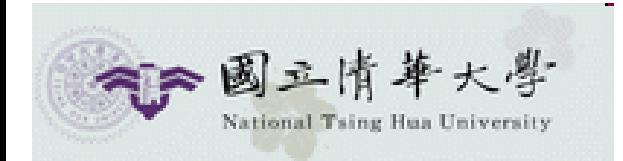

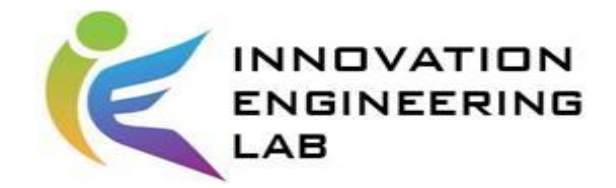

導入資料表

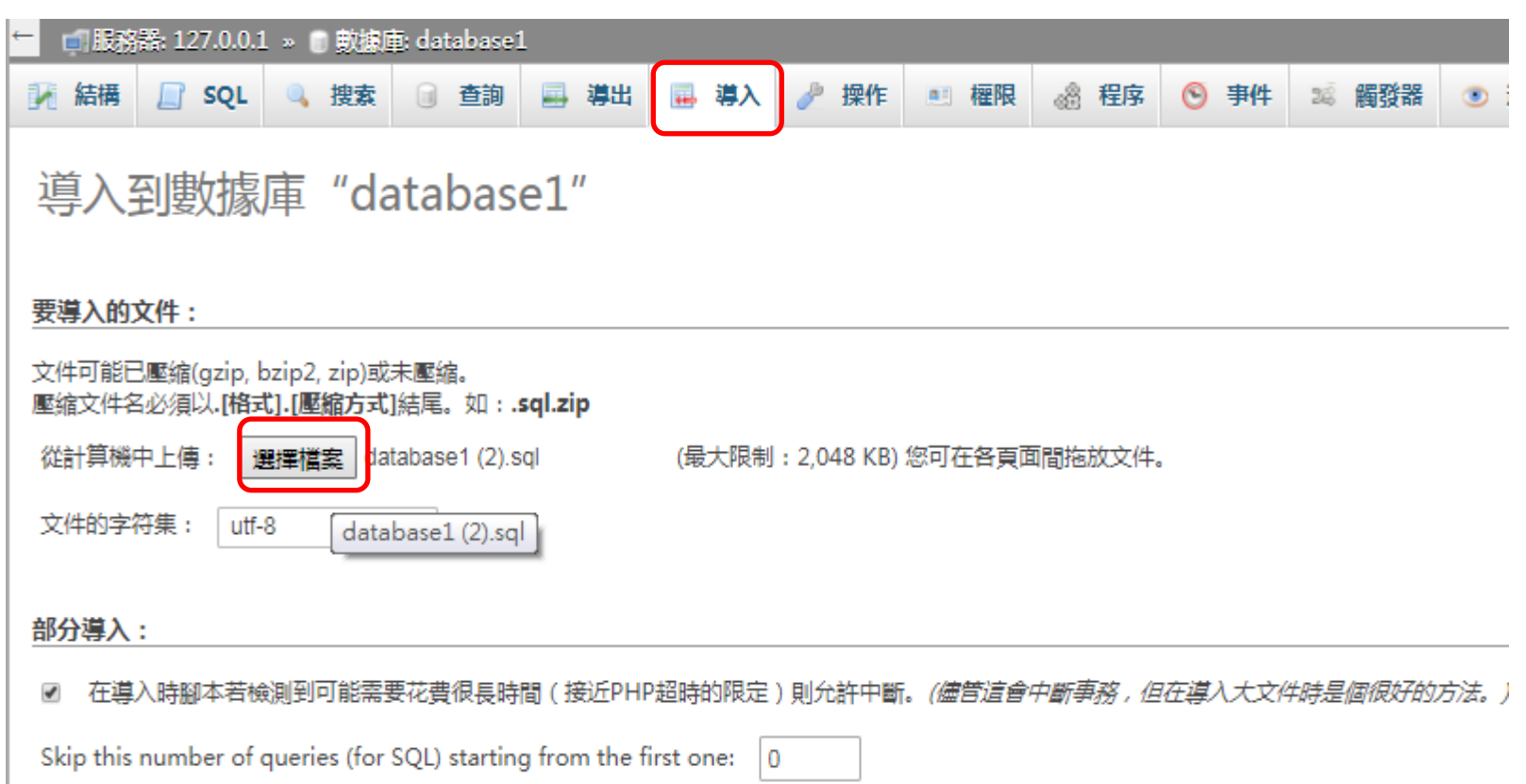

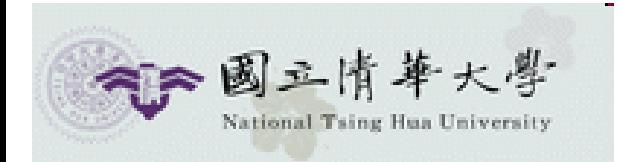

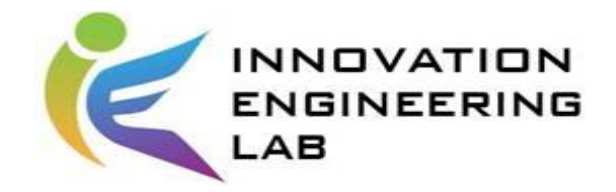

### 導入資料表

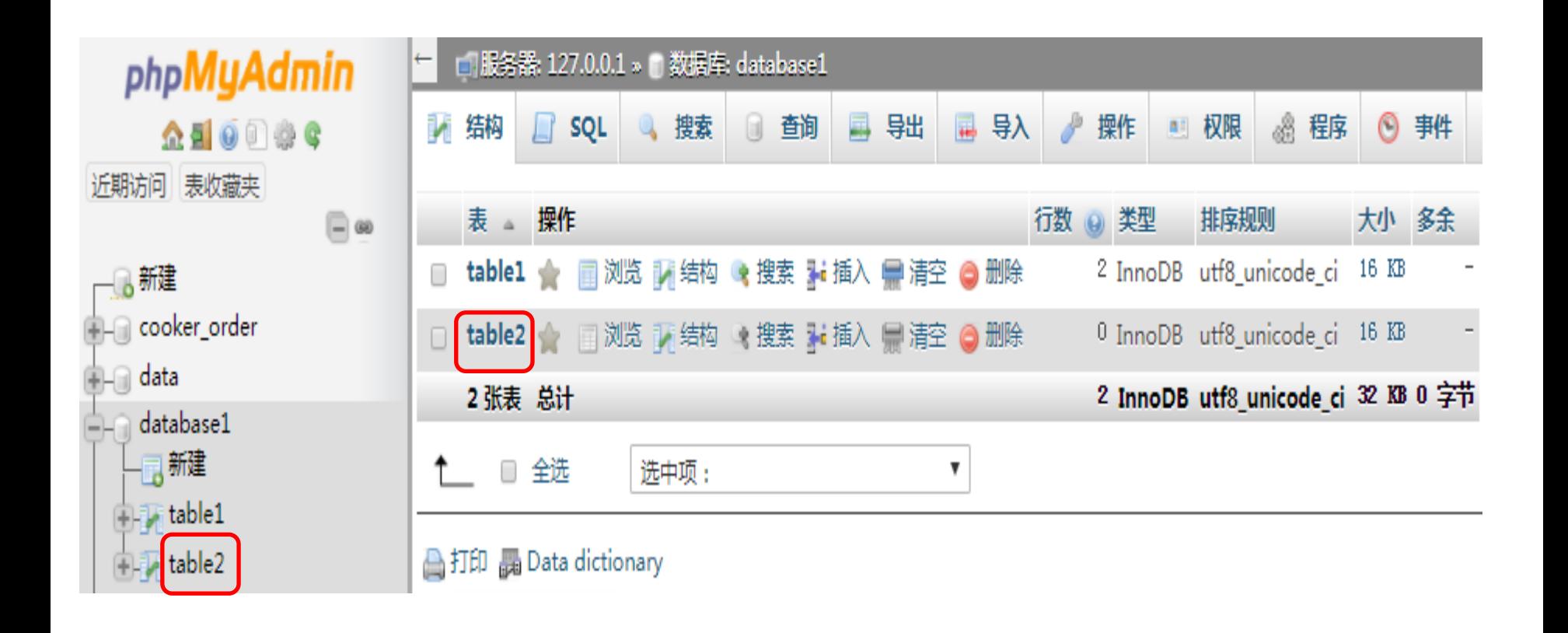

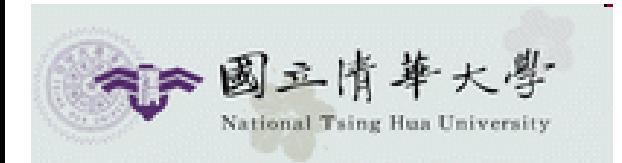

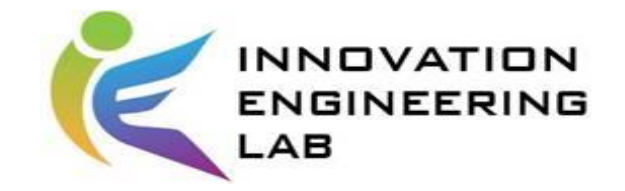

#### 隨堂作業

#### 將以下ERD轉成phpmyadmin的資料表

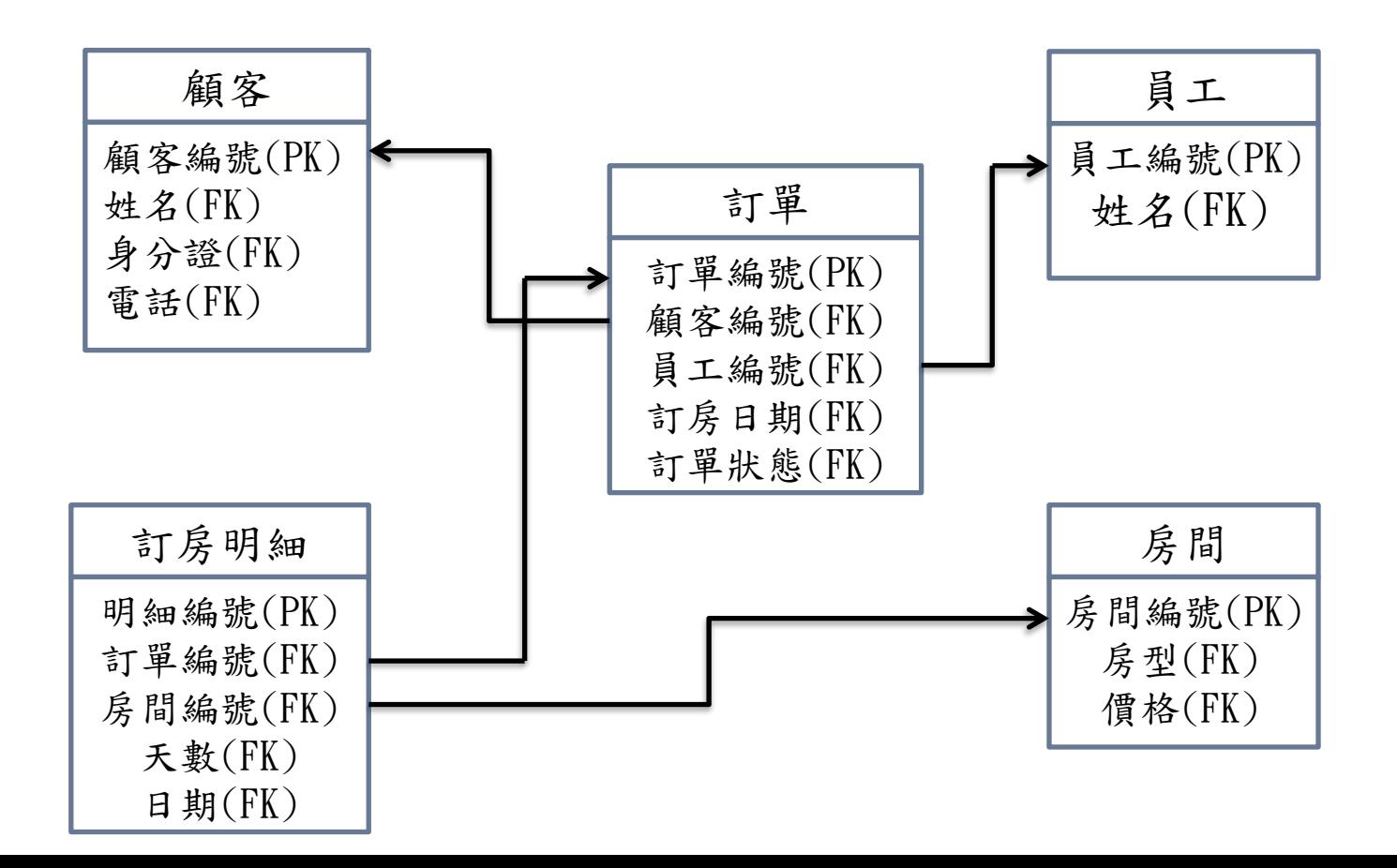

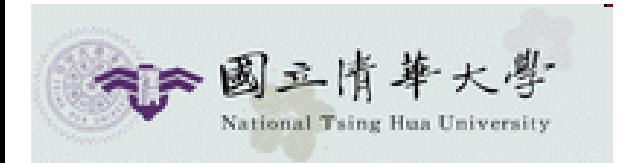

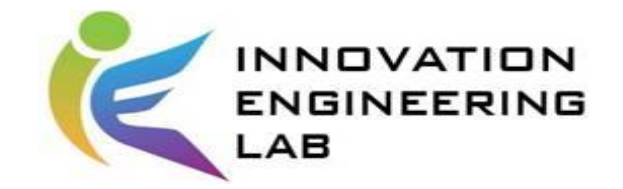

### 回家作業

1. 於自己組別的資料庫中,新增一資料表 名稱為 s+學號 例如 s108034539 (資料表的欄位內容、資料型態規定在下一頁ppt) 2. 在資料表中,插入一筆完整的資料(自行假設)

使用phpmyadmin 主機: http://140.114.54.94/phpMyAdmin/ 帳號: 2023iie 密碼: 2023

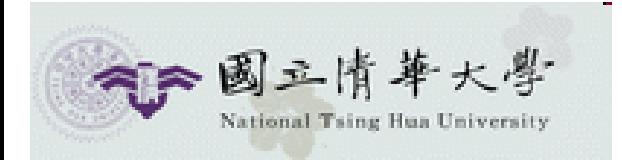

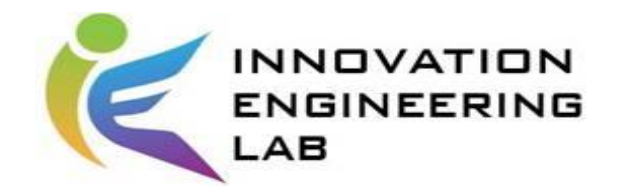

### 回家作業

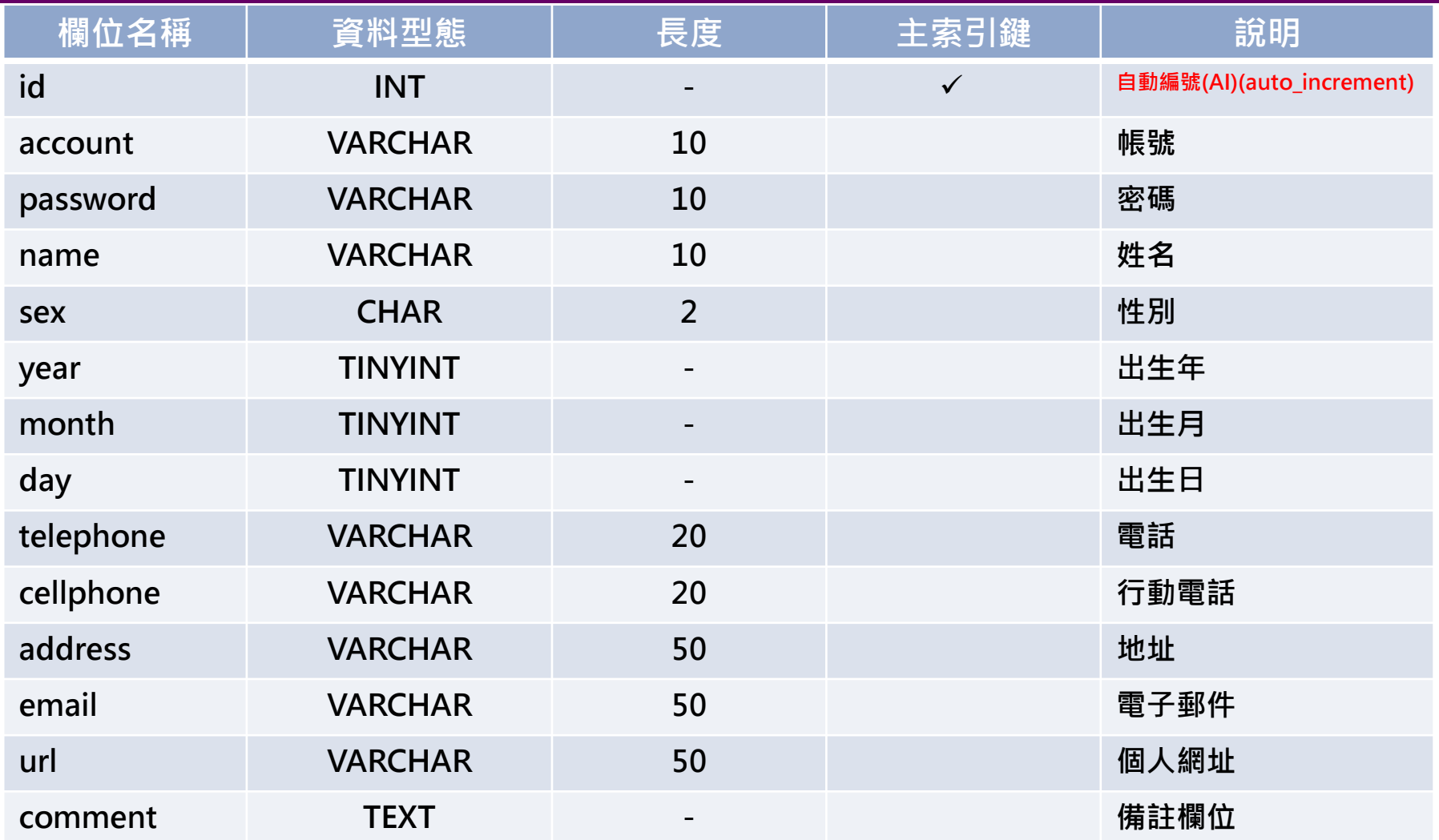

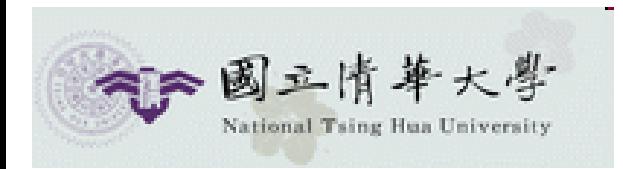

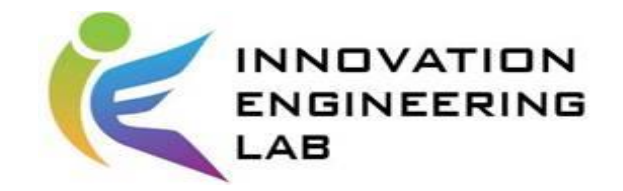

參考網站

#### ⚫ CodeData

[http://www.codedata.com.tw/database/mysql-tutorial-getting](http://www.codedata.com.tw/database/mysql-tutorial-getting-started)started

● 傑瑞學習分享

<http://jerry17768java.blogspot.tw/2014/08/php.html>

#### ⚫ Tutorialspoint

[https://www.tutorialspoint.com/android/android\\_php\\_mysql.htm](https://www.tutorialspoint.com/android/android_php_mysql.htm)

● PHP: MySQL-Manual

<http://php.net/manual/en/book.mysqli.php>

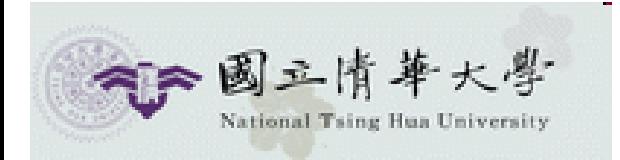

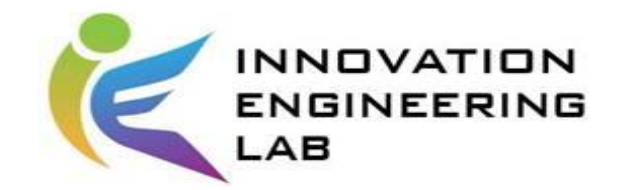

## Thank you for listening!!